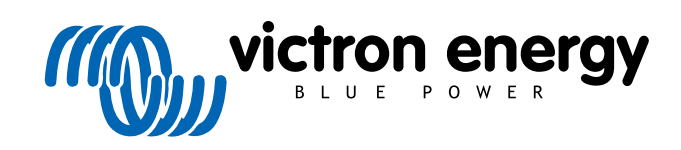

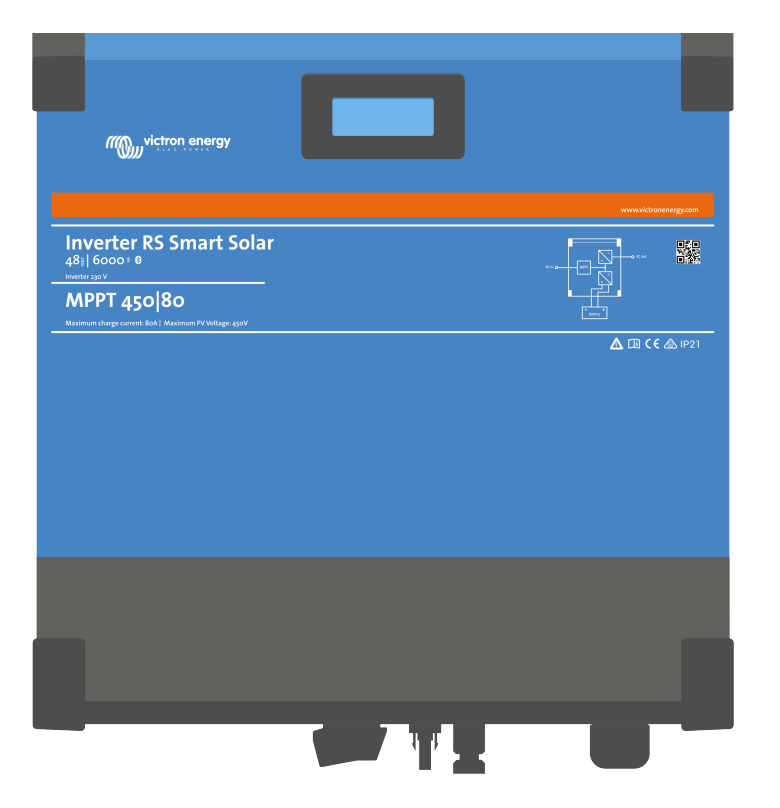

# **Convertisseur RS Smart Solar**

Rev 08 - 02/2023 Ce manuel est également disponible au format [HTML5](https://www.victronenergy.com/media/pg/Inverter_RS_Smart_Solar/fr/index-fr.html).

# Table des matières

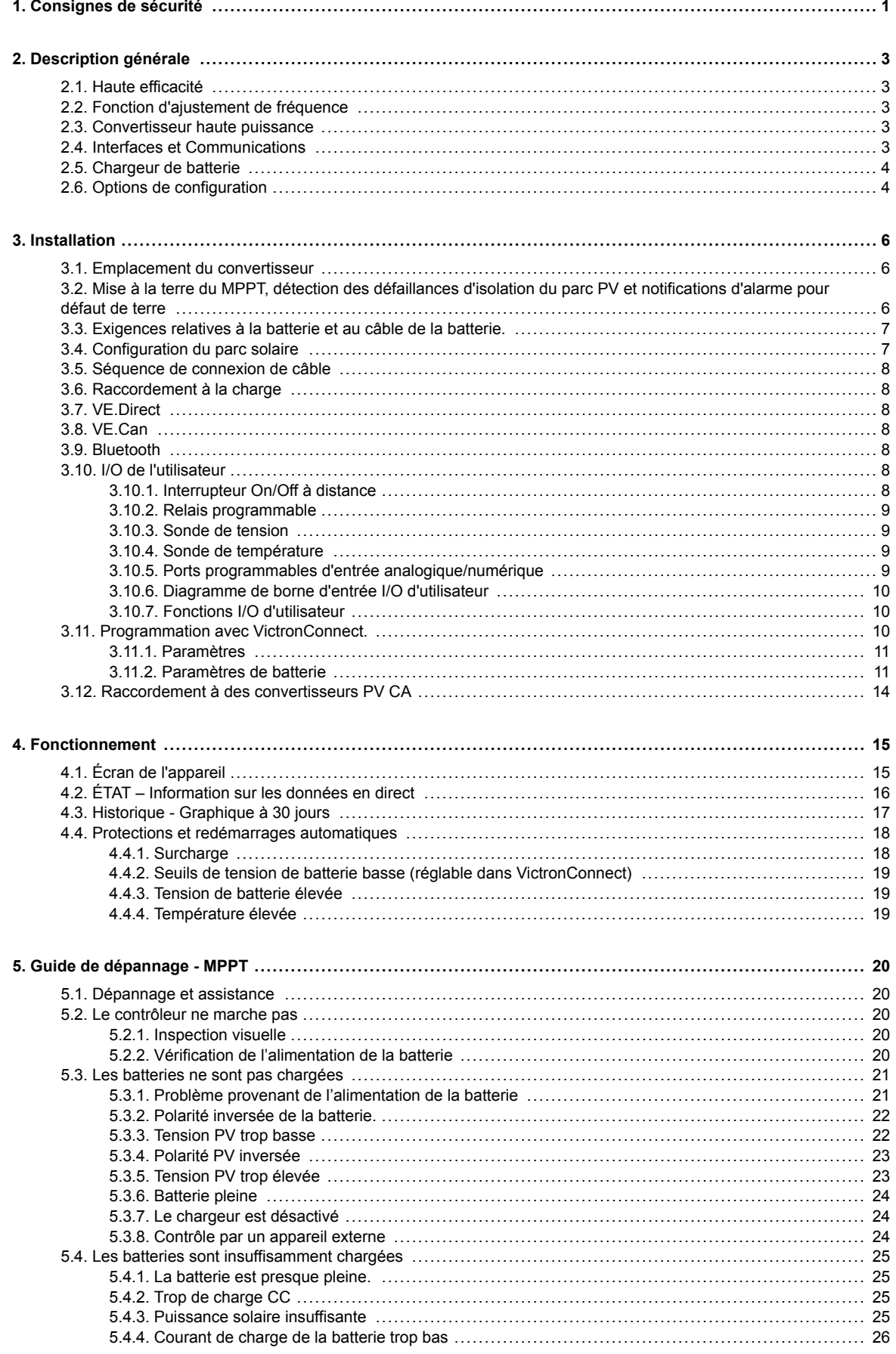

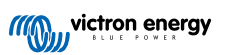

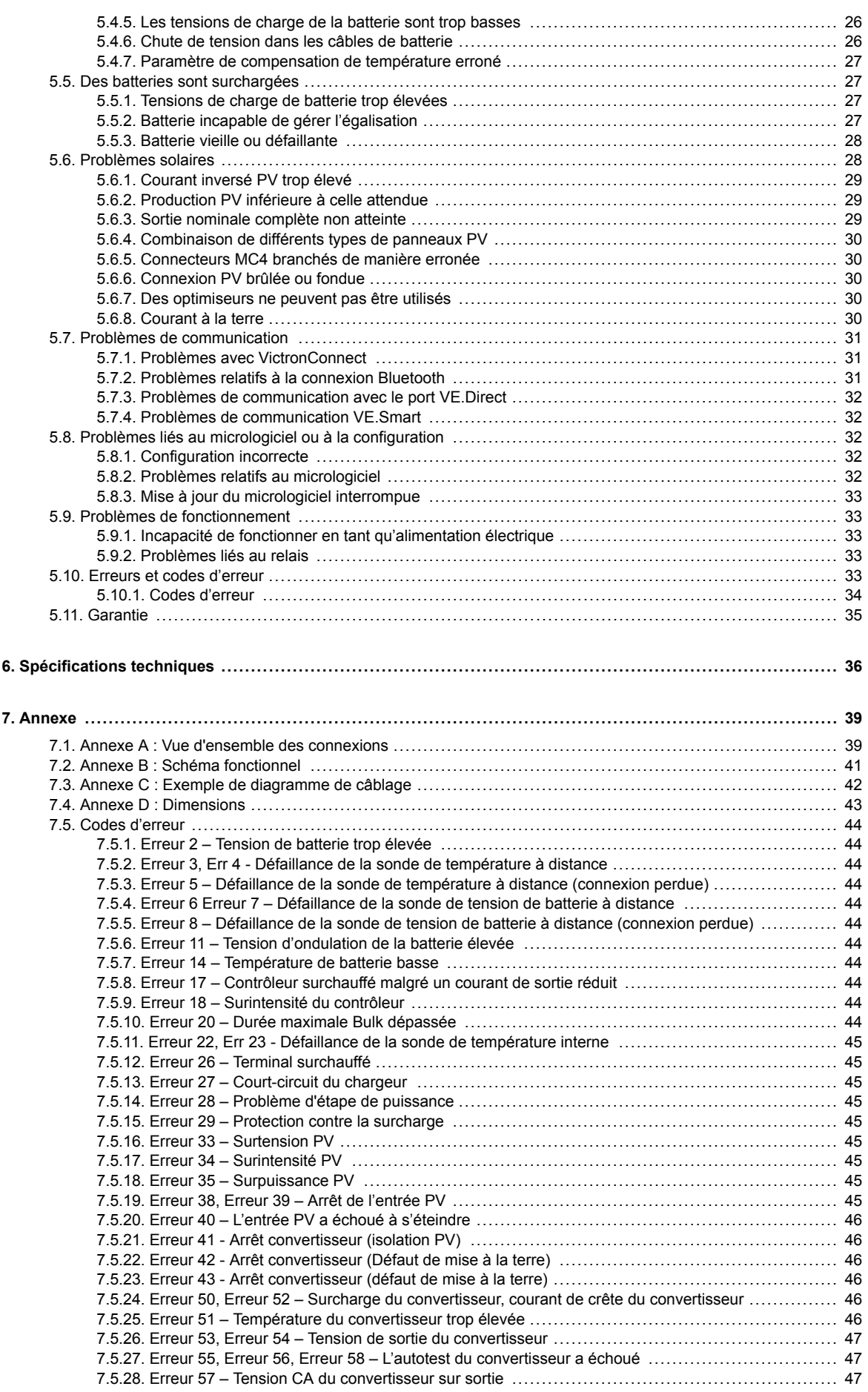

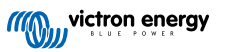

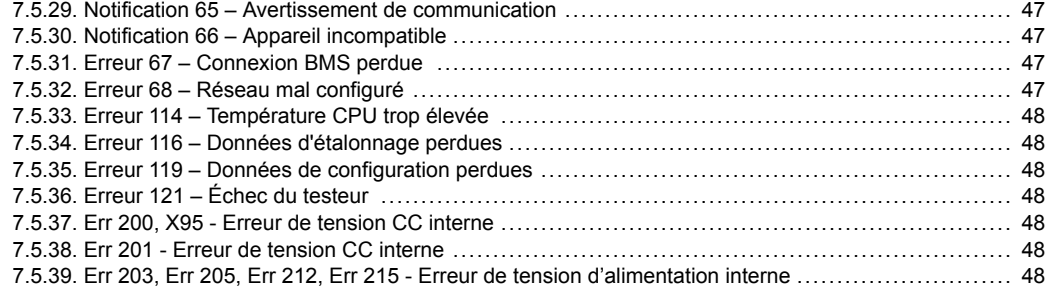

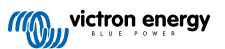

# <span id="page-4-0"></span>**1. Consignes de sécurité**

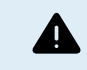

RISQUE D'ÉLECTROCUTION

Veuillez lire attentivement ce manuel avec d'installer et d'utiliser le produit.

Cet appareil a été conçu et testé conformément aux normes internationales. L'appareil doit être utilisé uniquement pour l'application désignée.

Consultez les caractéristiques fournies par le fabricant pour vous assurer que la batterie est adaptée à cet appareil. Les instructions de sécurité du fabricant de la batterie doivent toujours être respectées.

Protéger les modules solaires contre la lumière incidente durant l'installation, par exemple en les recouvrant.

Ne jamais toucher les bouts de câbles non isolés.

N'utiliser que des outils isolés.

Les connexions doivent être réalisées conformément aux étapes décrites dans la section Installation de ce manuel.

L'installateur du produit doit fournir un passe-fil à décharge de traction pour éviter la transmission de contraintes aux connexions.

Outre le présent manuel, le manuel de fonctionnement du système ou de réparation doit inclure un manuel de maintenance de la batterie correspondant au type de batteries utilisées. La batterie doit être installée dans un endroit bien aéré.

### SÉLECTION DES CONDUCTEURS DE CÂBLE

Utiliser un câble souple en cuivre à brins multiples pour la batterie et les connexions PV.

Le diamètre maximal de chaque brin est de 0,4 mm/0,125 mm² (0,016 pouce/AWG26).

Par exemple, un câble de 25 mm² devra avoir au moins 196 brins (classe de toron 5 ou supérieure conformément aux normes VDE 0295, IEC 60228 et BS6360).

Un câble de calibre AWG2 devra avoir au moins un toron 259/26 (259 brins de diamètre AWG26).

Température maximale d'exploitation : ≥ 90 °C.

Exemple de câble adapté : câble à triple homologations (tri-rated) de classe 5 conforme aux trois réglementations suivantes : nord-américaines (UL), canadiennes (CSA) et britanniques (BS)

Dans le cas de brins plus épais, la zone de contact sera trop petite et la résistance au contact sera trop élevée, ce qui causera une surchauffe sévère pouvant éventuellement provoquer un incendie.

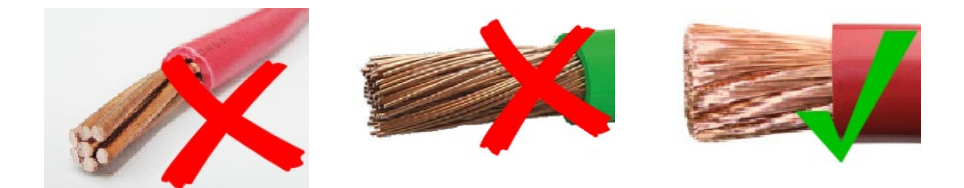

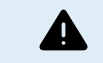

RISQUE DE BLESSURE OU DE MORT

Une tension de 400-500 VCC est transportée à l'intérieur, même si le convertisseur est éteint !

Même lorsque l'appareil est hors tension, une tension dangereuse peut être présente sur les bornes d'entrée et de sortie. Vous devez toujours déconnecter toutes les sources d'alimentation (comme par ex. la batterie, l'isolateur solaire CC, etc.) et attendre au moins 5 minutes avant d'effectuer une tâche quelconque sur le produit.

L'appareil ne contient aucun élément interne pouvant être réparé par l'utilisateur. Ne jamais retirer le panneau frontal et ne jamais mettre l'appareil en service si tous les panneaux ne sont pas montés. Tout entretien doit être effectué par du personnel qualifié.

Veuillez lire attentivement les consignes d'installation avant de mettre l'appareil en service.

Cet appareil est un produit de classe de sécurité I (livré avec une borne de mise à la terre de protection). Le châssis doit être mis à la masse. Si vous suspectez la protection par prise de terre d'être endommagée, l'appareil doit être mis hors tension et protégé contre toute mise en service involontaire ; faire appel à du personnel qualifié.

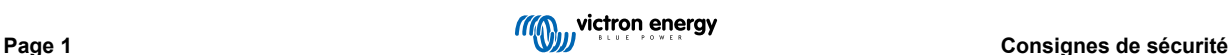

Les convertisseurs non isolés doivent être fournis avec des instructions d'installation qui exigent des modules PV ayant une classification IEC 61730 Classe A.

Si la tension de fonctionnement maximale du secteur est supérieure à la tension système maximale du réseau PV, les instructions doivent exiger des modules PV ayant une tension système maximale basée sur la tension du secteur.

#### **Environnement et Accès**

Assurez-vous que l'appareil est utilisé dans des conditions d'exploitation appropriées. Ne jamais l'utiliser dans un environnement humide ou poussiéreux. Ne pas utiliser l'appareil dans un endroit présentant un risque d'explosion de gaz ou de poussière. Conservez toujours suffisamment d'espace libre au-dessus et en dessous de l'appareil pour la ventilation et assurez-vous que les orifices de ventilation ne sont pas obstrués.

Cet appareil doit être installé dans un endroit présentant un accès restreint aux personnes (dont les enfants) ayant un handicap physique, sensoriel ou mental, ou un manque d'expérience et de connaissances, sauf si elles se trouvent sous la supervision ou si elles ont reçu des instructions concernant l'utilisation de l'appareil d'une personne responsable de leur sécurité.

Les connexions aux pièces sous-tension doivent être recouvertes après l'installation.

#### **Symboles du boîtier**

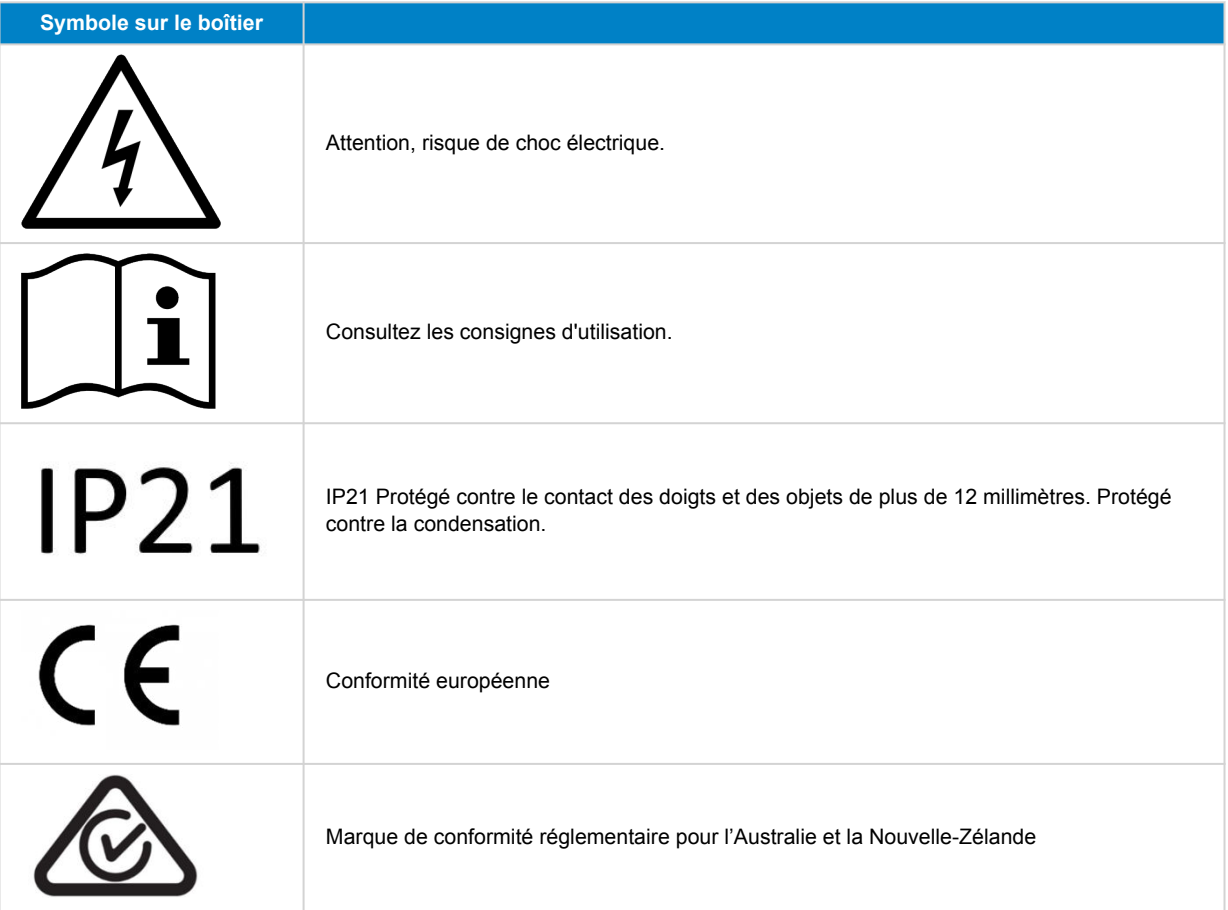

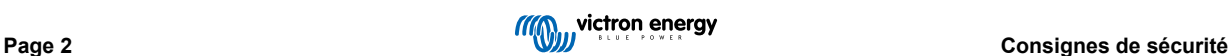

# <span id="page-6-0"></span>**2. Description générale**

Le Inverter RS Smart Solar est un combined inverter and MPPT solar charger.

Il est conçu pour fonctionner avec un parc de batteries de 48 V, sur une plage de tension d'entrée PV allant de 80 à 450 V, et pour produire une onde sinusoïdale CA pure à 230 V.

# **2.1. Haute efficacité**

**Efficacité exceptionnelle du convertisseur/chargeur** – Efficacité maximale de 96 %. Le convertisseur est protégé contre les courts-circuits et la surchauffe, que ce soit en cas de surcharge ou de température ambiante élevée.

**Localisation ultra rapide du point de puissance maximale (MPPT - Maximum Power Point Tracking)** – Surtout en cas de ciel nuageux, quand l'intensité lumineuse change constamment, un algorithme MPPT rapide améliorera la collecte d'énergie jusqu'à 30 % par rapport aux contrôleurs de charge PWM (modulation d'impulsions en durée), et jusqu'à 10 % par rapport aux contrôleurs MPPT plus lents.

**Détection avancée du point de puissance maximale en cas de conditions ombrageuses** - En cas de conditions ombrageuses, deux point de puissance maximale ou plus peuvent apparaitre sur la courbe de puissance-tension. Les MPPT conventionnels ont tendance à se bloquer sur un MPP local qui ne sera pas forcément le MPP optimal. L'algorithme novateur du SmartSolar maximisera toujours la récupération d'énergie en se bloquant sur le MPP optimal.

# **2.2. Fonction d'ajustement de fréquence**

Lorsque des convertisseurs PV externes sont raccordés à la sortie du convertisseur, l'excès d'énergie solaire est utilisé pour recharger les batteries, exactement comme avec le contrôleur solaire MPPT interne. Dès que la tension d'absorption de la batterie est atteinte, l'intensité de charge diminue en augmentant la fréquence de sortie. Cette variation de fréquence est automatique et elle ne requiert aucune configuration sur le Inverter RS, bien que le convertisseur PV CA puisse requérir un réglage supplémentaire.

Cette fonction est utilisée pour protéger la batterie contre des surcharges.

Le Inverter RS ne permet pas de recharger la batterie à sa pleine charge SoC de 100 % depuis un convertisseur PV CA.

Il s'agit d'une précaution de sécurité pour éviter une surcharge de la batterie lorsque la sortie PV CA ne peut pas être ajustée assez rapidement pour éviter un arrêt du système. Ainsi, lors de la charge à partir d'une source PV CA, il reste une certaine capacité dans la batterie pour absorber cet excédent.

Pour effectuer une charge complète depuis une source solaire, raccordez la source PV au chargeur solaire MPPT interne ou à un autre MPPT CC.

# **2.3. Convertisseur haute puissance**

**Puissance de crête élevée** – Le convertisseur est capable de fournir une puissance de sortie CA maximale de 9 000 W ou 50 A CA pendant 3 secondes, ce qui permet un fonctionnement fluide pour le démarrage du moteur et d'autres charges de pointe exigeantes.

**Puissance de sortie continue avec apport solaire** - La puissance de sortie continue à une température ambiante de 25 °C et à 52 VCC, est de 5 300 W. Lorsqu'elle est combinée avec l'énergie solaire du MPPT intégré, cette puissance augmente d'environ 10 % pour atteindre 5 800 W.

**Connexions PV isolées pour davantage de sécurité** – L'isolation galvanique complète entre les connexions PV et celles de la batterie apporte une sécurité supplémentaire à l'ensemble du système.

**Protection contre les variations de température** - Protection contre la surchauffe et la réduction de l'alimentation en cas de température élevée.

# **2.4. Interfaces et Communications**

#### **Port VE.Direct et deux ports VE.Can**

Le Inverter RS ne peut établir une connexion de données vers un appareil GX (c.-à-d. Cerbo GX) qu'à travers le port VE.Can, mais pas à travers le port VE.Direct. Le port VE.Direct peut être utilisé pour raccorder un GlobalLink 520 à des fins de supervision des données à distance, ou pour connecter un dongle USB-VE.Direct afin d'accéder à l'application VictronConnect depuis un ordinateur Windows.

#### **Écran de l'appareil**

L'écran rétroéclairé LCD à 4 lignes affiche l'information d'exploitation dont les niveaux de batterie, la production solaire et les icônes du système.

**Connecteur I/O d'utilisateur :**

- <span id="page-7-0"></span>• Aux 1, entrée 2
- Relais programmable
- Sonde de tension de batterie (Vsense)
- Capteur de température de la batterie (Tsense)
- H à distance et L à distance Configurable

#### **Bluetooth Smart intégré**

La solution sans fil pour configurer, surveiller et mettre à jour le contrôleur en utilisant des téléphones Apple et Android, des tablettes ou d'autres appareils compatibles.

#### **Configuration et surveillance avec VictronConnect**

Effectuez les configurations à l'aide de l'application VictronConnect. Disponible sur les appareils iOS et Android, ainsi que sur les ordinateurs fonctionnant sous macOS et Windows. Un accessoire VE.Direct-USB peut être requis pour des systèmes Windows ; saisissez VictronConnect dans la case de recherche sur notre site Web et consultez la page de téléchargement VictronConnect pour davantage de détails.

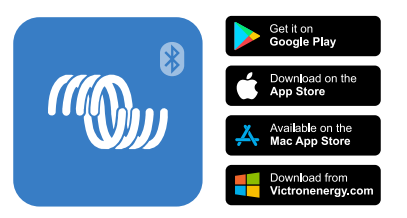

# **2.5. Chargeur de batterie**

Les batteries sont rechargées par de l'énergie solaire à l'aide du contrôleur solaire MPPT intégré. Elles peuvent également être rechargées via un convertisseur de réseau PV connecté à la sortie CA. Dans ce cas, la batterie sera rechargée à ~95 %. Le MPPT intégré présente une limite de puissance de 4 000 W. Ainsi, le courant de recharge maximal pour une batterie de 50 V sera de 80 A. Si un convertisseur de réseau PV supplémentaire est branché (5 000 W max.), le courant de charge total maximal est limité à 100 A. Le courant de charge maximal de 100 A est réduit si la tension de batterie dépasse 60 V. Une valeur de courant de charge maximal personnalisée peut également être définie par l'installateur dans VictronConnect.

L'algorithme de charge est le même que pour les contrôleurs solaires MPPT BlueSolar. Il transmet des paramètres préconfigurés à la batterie intégrée, et il permet en mode expert de définir des paramètres de charge supplémentaires.

# **2.6. Options de configuration**

#### **Charge adaptative en trois étapes**

Le contrôleur de charge est configuré pour un processus de charge en trois étapes : Bulk – Absorption – Float.

Une charge d'égalisation régulière peut également être programmée.

Bulk - Au cours de cette étape, le contrôleur délivre autant de courant que possible pour recharger rapidement les batteries.

Absorption – Quand la tension de batterie atteint les paramètres de tension d'absorption, le contrôleur commute en mode de tension constante. Lors de décharges peu profondes de la batterie, la durée de charge d'absorption est limitée pour éviter toute surcharge. Après une décharge profonde, la durée d'absorption est automatiquement augmentée pour assurer une recharge complète de la batterie.

De plus, la période d'absorption prend également fin quand le courant de charge devient inférieur à moins de 2 A.

Float – Au cours de cette étape, la tension Float est appliquée à la batterie pour maintenir un état de charge complet.

#### **Sonde de température et de tension externe en option.**

Des connexions câblées sont disponibles pour détecter la tension et la température de la batterie. Le chargeur solaire utilise ces mesures pour optimiser ses paramètres de charge. La précision des données transmises améliorera l'efficacité de la recharge de la batterie et prolongera sa durée de vie.

La sonde de température Smart Battery Sense et les fonctions de réseautage VE.Smart ne sont actuellement pas compatibles.

#### **Entrée on/off à distance**

Fonctions de borne L à distance = « Autorisation de charger » si une batterie au lithium est sélectionnée, et fonctions de borne H à distance = « Autorisation de décharger ». Utiliser un smallBMS pour le convertisseur RS avec des batteries au lithium Victron.

**Relais programmable**

Il peut être programmé (avec un smartphone) pour lancer ou fermer une alarme ou d'autres évènements.

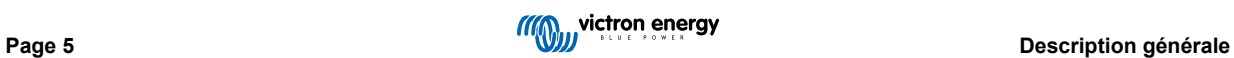

# <span id="page-9-0"></span>**3. Installation**

# **3.1. Emplacement du convertisseur**

### **Tableau 1.**

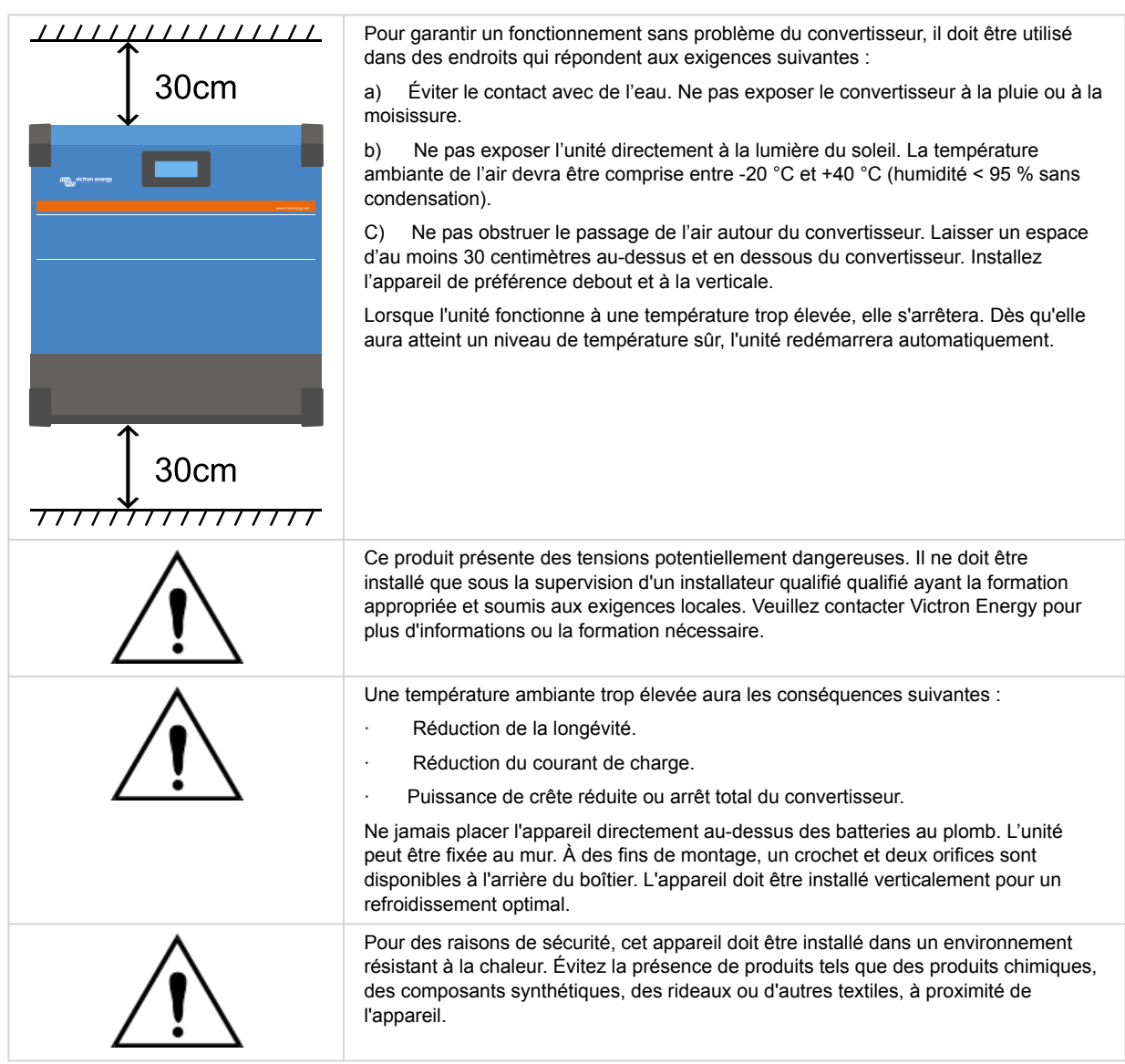

**Conservez une distance minimale entre l'appareil et les batteries afin de réduire les pertes de tension dans les câbles.**

# **3.2. Mise à la terre du MPPT, détection des défaillances d'isolation du parc PV et notifications d'alarme pour défaut de terre**

Le RS testera si le niveau d'isolation résistive est suffisant entre le PV+ et le GND, et le PV- et le GND.

En cas de résistance en dessous du seuil (indiquant un défaut de terre), l'unité cessera de charger et affichera l'erreur.

Si une alarme sonore et/ou une notification par e-mail de ce défaut est nécessaire, vous devez également connecter un appareil GX (comme par exemple le Cerbo GX). Les notifications par courrier électronique requièrent une connexion Internet vers l'appareil GX et un compte VRM devant être configuré.

Les conducteurs positif et négatif du parc PV doivent être isolés de la terre.

Le châssis du parc PV doit être mis à la terre selon les exigences locales. La cosse de mise à la terre sur le châssis doit être raccordée à la prise de terre.

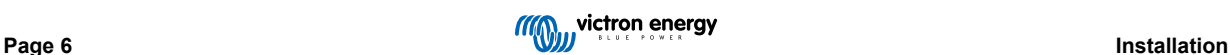

<span id="page-10-0"></span>Le conducteur provenant de la cosse de la terre sur le châssis vers le sol devra présenter une section équivalente à, au moins, celle des conducteurs utilisés pour le parc PV.

Lorsqu'un défaut d'isolation de la résistance PV est signalé, ne touchez pas les pièces métalliques, et contactez immédiatement un technicien qualifié pour inspecter le système et recherchez les défauts éventuels.

Les bornes de la batterie sont isolées galvaniquement du parc PV. En cas de défaillance, cela permet de garantir que les tensions du parc PV ne peuvent pas glisser vers les batteries du système.

# **3.3. Exigences relatives à la batterie et au câble de la batterie.**

Pour bénéficier de la puissance maximale de l'appareil, il est nécessaire d'utiliser des batteries de capacité suffisante et des câbles de section suffisante. L'utilisation de batteries ou de câbles de batterie sous-dimensionnés entrainera :

- La réduction de l'efficacité du système,
- Des arrêts ou des alarmes système non désirés
- Des dommages permanents du système

Consultez le tableau pour connaitre les exigences minimales en matière de câble et batterie.

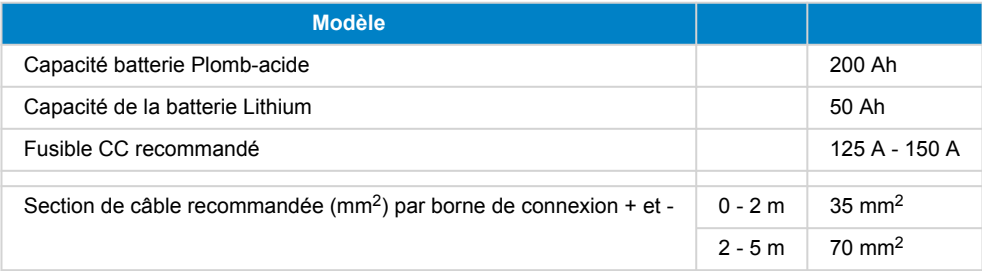

Consultez les recommandations du fabricant de la batterie pour vous assurer que les batteries peuvent supporter le courant de charge total du système. Vous devriez consulter le concepteur de votre système pour décider de la capacité de la batterie.

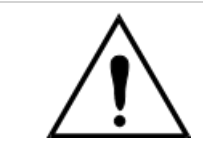

Δ

Utilisez une clé à pipe isolante afin d'éviter de court-circuiter la batterie. **Couple maximal : 14 Nm** Évitez de court-circuiter les câbles de batterie.

- Desserrez les deux vis au bas du boîtier et retirez le panneau de service.
- Connectez les câbles de la batterie.
- Serrez correctement les boulons pour éviter la résistance au contact.

# **3.4. Configuration du parc solaire**

The Inverter RS Solar single tracker model contains multiple PV input connectors. However these are internally connected to one single Maximum Power Point Tracker. It is strongly recommended that the connected strings are made with the same number and type of panels.

Pour chaque localisateur, le courant d'entrée opérationnel maximal est de 18 A.

Les entrées PV du MPPT sont protégées contre la polarité inversée, à un courant de court-circuit maximal de 20 A pour chaque localisateur.

Connecting PV arrays with a higher short circuit current is possible, up to an absolute maximum of 30A, as long as connected with correct polarity. This outside of specification potential allows for system designers to connect larger arrays, and can be useful to understand in case a certain panel configuration results in a short circuit current just slightly above the maximum of the reverse polarity protection circuit.

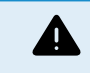

Alors qu'elle est valable si l'installation est correcte, ATTENTION, la garantie du produit sera nulle si un parc PV présentant un courant de court-circuit supérieur à 20 A est raccordé avec une polarité inversée.

Lorsque le MPPT commute à l'étape Float, il réduit le courant de charge de la batterie en augmentant la tension du point de puissance PV.

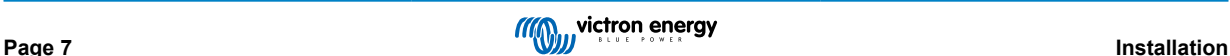

<span id="page-11-0"></span>La tension maximale du circuit ouvert du parc PV doit être inférieure à 8 fois la tension minimale de la batterie à l'étape Float.

Par exemple, lorsqu'une batterie présente une tension Float de 54 V, la tension maximale du circuit ouvert du parc connecté ne peut dépasser 432 V.

Si la tension du parc dépasse ce paramètre, le système indique une erreur « Protection contre la surcharge », et il s'arrête.

Pour corriger cette erreur, il faut soit augmenter la tension Float de la batterie, soit réduire la tension PV en retirant des panneaux PV de la file afin de rétablir la tension dans sa plage de spécifications.

# **3.5. Séquence de connexion de câble**

**1 :** Confirmez que la polarité de la batterie est correcte, puis branchez la batterie.

**2 :** si nécessaire, connectez l'interrupteur à distance, le relais programmable et les câbles de communication

**3 :** : confirmez que la polarité PV est correcte, puis connectez le parc solaire (s'il est connecté de manière incorrecte avec une polarité inversée, la tension PV chutera, le contrôleur chauffera, mais il ne chargera par la batterie).

# **3.6. Raccordement à la charge**

Ne jamais connecter la sortie du convertisseur à une autre source CA, telle qu'une prise de courant murale CA d'un appareil électroménager ou d'un générateur à essence formant une onde CA. Des convertisseurs solaires PV à synchronisation d'ondes peuvent être raccordés à la sortie CA. Consultez la section Fonction d'ajustement de la fréquence pour davantage d'information.

> Ce Inverter RS est un produit de classe de sûreté I (livré avec une borne de terre pour des raisons de sécurité). **Ses bornes de sortie CA et/ou son point de mise à la terre sur la partie externe de l'appareil doivent être fournis avec un point de mise à la terre sans interruption pour des raisons de sécurité**.

Le Inverter RS est équipé d'un relais de mise à la terre qui **raccorde automatiquement la sortie du neutre au châssis**. Cela permet le fonctionnement correct du commutateur de fuite à la terre et d'un disjoncteur différentiel interne connecté à la sortie.

Sur une installation fixe, une mise à la terre permanente peut être sécurisée au moyen du câble de terre sur l'entrée CA. Autrement, le boîtier doit être mis à la masse.

Pour les installations mobiles, (par exemple avec une prise de courant de quai), le fait d'interrompre la connexion de quai va déconnecter simultanément la connexion de mise à la terre. Dans ce cas, le boîtier de l'appareil doit être raccordé au châssis (du véhicule), ou à la plaque de terre ou à la coque (du bateau).

**Couple : 2 Nm**

# **3.7. VE.Direct**

Port permettant de raccorder un PC/ordinateur portable afin de configurer le convertisseur grâce à un câble VE.Direct-USB. Il peut également être utilisé pour raccorder un GlobalLink 520 de Victron permettant la surveillance à distance des données.

Notez que le port VE.Direct sur le Inverter RS ne peut pas être utilisé pour raccorder un appareil GX, et la connexion VE.Can doit être utilisée à la place.

# **3.8. VE.Can**

Utilisé pour raccorder un appareil GX, et/ou pour établir des communications en série avec d'autres produits compatibles VE.Can, comme par exemple les MPPT de la gamme VE.Can.

# **3.9. Bluetooth**

Utilisé pour raccorder l'appareil via VictronConnect à des fins de configuration.

# **3.10. I/O de l'utilisateur**

# **3.10.1. Interrupteur On/Off à distance**

Le connecteur de marche/arrêt à distance dispose de deux bornes à distance « Remote L » et « Remote H » .

Le Inverter RS est livré avec les bornes du connecteur de marche/arrêt à distance connectées entre elles par une liaison filaire.

Veuillez noter que pour que le connecteur à distance soit opérationnel, l'interrupteur de marche/arrêt principal du Inverter RS doit être mis sur « on ».

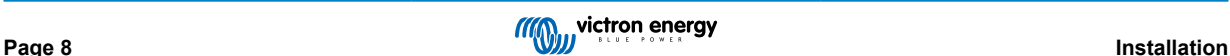

<span id="page-12-0"></span>Le connecteur de marche/arrêt à distance a deux modes de fonctionnement différents :

#### Mode marche/arrêt (par défaut) :

La fonction par défaut du connecteur de marche/arrêt à distance est d'allumer ou d'éteindre l'appareil à distance.

- L'appareil s'allumera si les deux bornes à distance « Remote L » et « Remote H » sont connectées l'une à l'autre (via un interrupteur à distance, un relais ou la liaison filaire).
- L'appareil s'éteint si les deux bornes à distance « Remote L » et « Remote H » ne sont pas connectées l'une à l'autre et sont flottantes.
- L'appareil s'allume si la borne à distance « Remote H » est connectée au positif de la batterie (VCC).
- L'appareil s'allume si la borne à distance « Remote L » est connectée au négatif de la batterie (GND).

#### Mode BMS à 2 fils :

Cette fonction peut être activée via VictronConnect. Accédez à « Paramètres de la batterie », puis à « Mode à distance ». (voir image ci-jointe)

Réglez le mode à distance de « marche/arrêt » à « BMS à 2 fils ».

Dans ce mode, le signal « charge », « déconnexion de la charge » ou « autorisation de décharger » et les signaux « chargeur », « déconnexion du chargeur » ou « autorisation de charger » d'un BMS à batterie au lithium Victron sont utilisés pour contrôler l'appareil. Ils éteignent respectivement le convertisseur en cas de décharge non autorisée et le chargeur solaire en cas de charge non autorisée par la batterie.

- Connectez la borne « charge », « déconnexion de la charge » ou « autorisation de décharger » du BMS à la borne à distance « Remote H » du convertisseur RS Smart.
- Connectez la borne « chargeur », « déconnexion du chargeur » ou « autorisation de charger » du BMS à la borne à distance « Remote L » du convertisseur RS Smart.

#### **3.10.2. Relais programmable**

Relais programmable pouvant être configuré en alarme générale, de sous-tension CC ou comme fonction de démarrage/arrêt du générateur Rendement CC : 4 A jusqu'à 35 VCC, 1 A jusqu'à 70 VCC

### **3.10.3. Sonde de tension**

Pour compenser des pertes possibles dans les câbles au cours du processus de charge, une sonde à deux fils peut être raccordée directement à la batterie ou aux points de distribution positifs ou négatifs. Utilisez des câbles avec une section de 0,75 mm².

Pendant le chargement de la batterie, le chargeur compensera les chutes de tension des câbles CC à un maximum de 1 V (c'est-à-dire 1 V sur la connexion positive et 1 V sur la connexion négative). S'il y a un risque que les chutes de tension soient plus importantes que 1 V, le courant de charge sera limité de telle manière que la chute de tension restera limitée à 1 V.

#### **3.10.4. Sonde de température**

Pour compenser les changements de température lors de la charge, la sonde de température (livrée avec l'unité) peut être connectée. La sonde est isolée et doit être fixée à la borne négative de la batterie. La sonde de température peut également être utilisée en cas de coupure due à une température basse durant la recharge des batteries au lithium (configuré dans VictronConnect).

### **3.10.5. Ports programmables d'entrée analogique/numérique**

Le produit est équipé de 2 ports d'entrée analogique/numérique qui sont étiquetés AUX\_IN1+ et AUX\_IN2+ sur le bornier E/S utilisateur amovible.

Les entrées numériques sont de 0-5 V, et lorsqu'une entrée est tirée sur 0 V, elle est enregistrée comme étant « fermée ».

Ces ports peuvent être configurés dans VictronConnect.

Non utilisé : l'entrée auxiliaire n'a aucune fonction.

Interrupteur de sécurité : l'appareil est sous tension lorsque l'entrée auxiliaire est active.

Vous pouvez attribuer différentes fonctions à chaque entrée auxiliaire. Si la même fonction est attribuée aux deux entrées auxiliaires, elles seront traitées comme une fonction ET, de sorte que les deux devront être actives pour que l'appareil reconnaisse l'entrée.

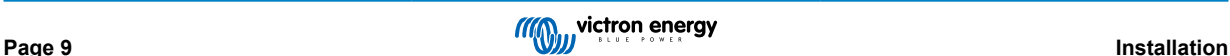

# <span id="page-13-0"></span>**3.10.6. Diagramme de borne d'entrée I/O d'utilisateur**

**Figure 1.** 

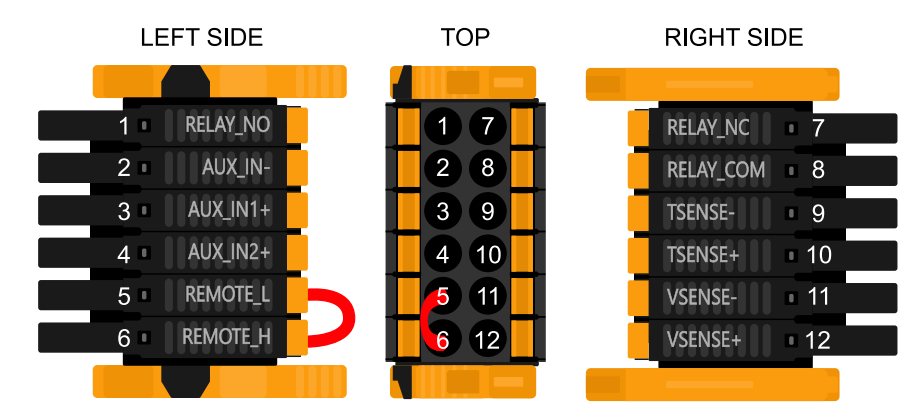

Le connecteur d'entrée I/O de l'utilisateur est situé en bas à gauche de la zone de connexion. Le diagramme montre 3 perspectives. Côté gauche – Dessus – Côté droit

# **3.10.7. Fonctions I/O d'utilisateur**

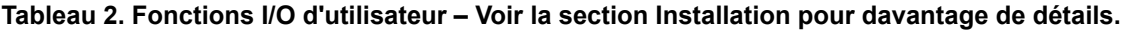

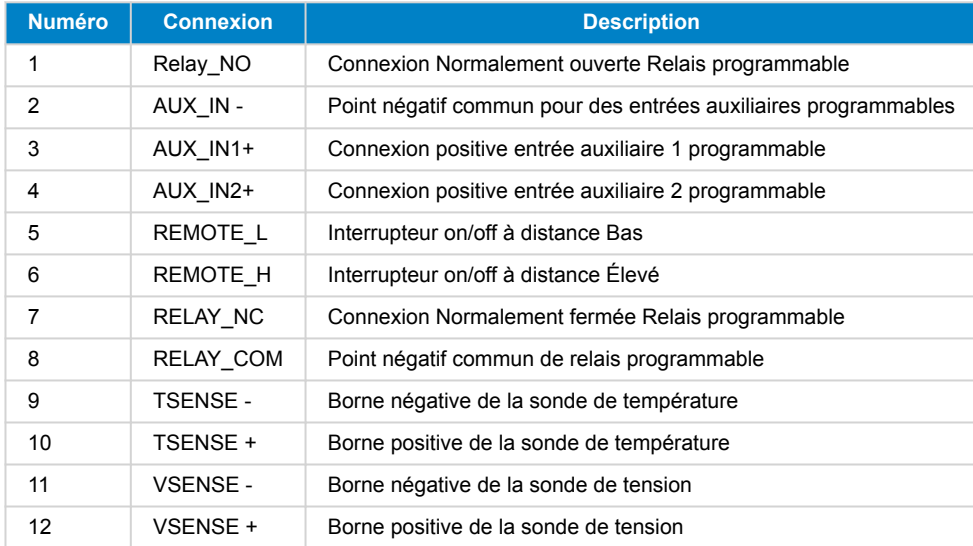

# **3.11. Programmation avec VictronConnect.**

Ce guide vous aidera avec les éléments spécifiques de VictronConnect qui concernent le Contrôleur de charge solaire MPPT.

Pour plus d'informations générales sur l'application VictronConnect, comment l'installer, comment la jumeler à votre appareil et comment mettre à jour le micrologiciel, par exemple, reportez-vous au [manuel général de VictronConnect.](https://www.victronenergy.com/media/pg/VictronConnect_Manual/en/index-en.html) Vous trouverez [ici](https://www.victronenergy.com/live/victronconnect:start#compatible_products) une liste de tous les appareils compatibles VictronConnect.

Remarque : Ces instructions peuvent s'appliquer à différents produits et à différentes configurations. Lorsqu'il est fait mention d'une tension de batterie dans ces instructions, elle se réfère à une batterie de 12 V. Veuillez multiplier les valeurs données par 4 pour obtenir les paramètres correspondant à une installation configurée pour un système de 48 V.

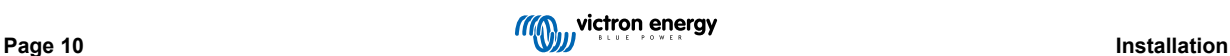

### <span id="page-14-0"></span>**3.11.1. Paramètres**

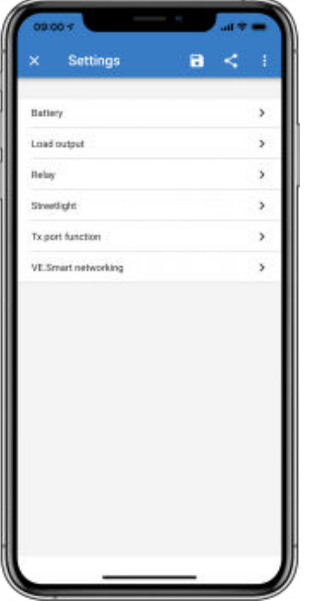

Vous pouvez accéder à la page des paramètres en cliquant sur l'icône en forme de roue dentée en haut à droite de la page d'accueil. La page des paramètres permet d'accéder à l'affichage et à la modification des paramètres de la batterie, de la charge, de l'éclairage extérieur, et aux fonctions du port. Cette page permet également de voir les informations relatives au produit, telles que les versions micrologicielles installées sur le chargeur solaire MPPT.

# **3.11.2. Paramètres de batterie**

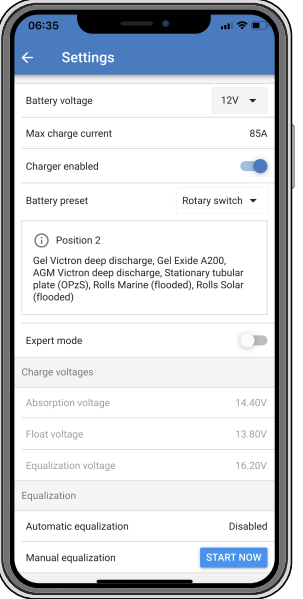

#### **Tension de la batterie**

La tension du RS est fixée à 48 V, et il n'est disponible que pour des systèmes de 48 V.

#### **Courant de charge max.**

Permet à l'utilisateur de définir un courant de charge maximal inférieur.

# **Chargeur activé**

Désactiver ce paramètre permet d'éteindre le chargeur solaire. Les batteries ne seront pas chargées. Cette configuration n'est prévue que pour être utilisée en cas de travaux sur l'installation.

#### **Paramètres du chargeur – Préconfiguration de la batterie**

La préconfiguration de la batterie vous permet de sélectionner le type de batterie, d'accepter les valeurs d'usine, ou de saisir vos propres valeurs prédéterminées à utiliser pour l'algorithme de charge de la batterie. Les paramètres de tension d'absorption,

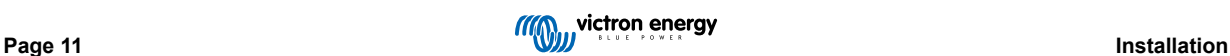

durée d'absorption, tension Float, tension d'égalisation et compensation de température sont tous configurés selon une valeur prédéterminée – mais ils peuvent être définis par l'utilisateur.

Les valeurs prédéterminées par l'utilisateur seront stockées dans la bibliothèque de préconfiguration. Ainsi, les installateurs n'auront pas besoin de définir toutes les valeurs chaque fois qu'ils configurent une nouvelle installation.

En sélectionnant *Modifier les préconfigurations*, ou sur l'écran Paramètres (mode expert activé ou non), les paramètres personnalisés peuvent être définis comme suit :

#### **Tension d'absorption**

Déterminer la tension d'absorption.

#### **Adaptive absorption time — Durée d'absorption adaptative**

Sélectionnez si un temps d'absorption adaptatif ou fixe sera utilisé. Les deux sont mieux expliqués ci-dessous :

*Temps d'absorption fixe :* La même durée d'absorption est appliquée tous les jours (lorsqu'il y a suffisamment d'énergie solaire) en utilisant la durée maximale paramétrée pour l'absorption. Sachez toutefois que cette option peut entraîner une surcharge de vos batteries, en particulier pour les batteries au plomb et les systèmes à décharges quotidiennes peu profondes. Renseignez-vous auprès du le fabricant de votre batterie pour connaître les paramètres recommandés. *Remarque* : assurez-vous de désactiver le réglage du courant de queue pour obtenir le même temps d'absorption chaque jour. Le courant de queue pourrait arrêter le temps d'absorption plus tôt, si le courant de la batterie est inférieur au seuil. Voir plus d'informations sur la section Réglage du courant de queue ci-dessous.

*Temps d'absorption adaptatif :* L'algorithme de charge peut utiliser un temps d'absorption adaptatif : il l'adapte automatiquement à l'état de charge chaque matin. La durée maximale de la période d'absorption pour la journée est déterminée par la tension de la batterie telle que mesurée juste avant que le chargeur solaire commence à fonctionner chaque matin (valeurs utilisées pour une batterie 12 V ; multipliez par 4 pour celles de 48 V) :

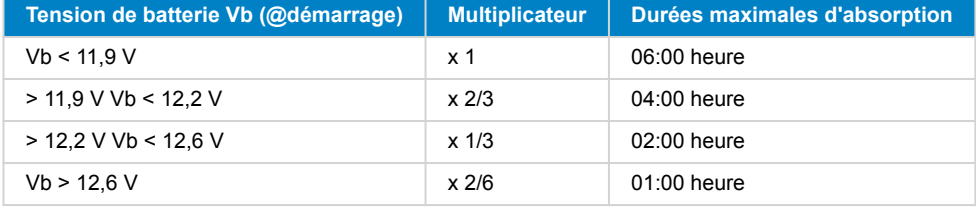

Le multiplicateur est appliqué au réglage de la durée d'absorption maximale et il en résulte la durée maximale de la période d'absorption utilisée par le chargeur. Les temps d'absorption maximaux indiqués dans la dernière colonne du tableau sont basés sur le temps d'absorption maximal paramétré par défaut sur 6 heures.

#### **Durée d'absorption maximale (hh:mm)**

Définir la limite de la durée d'absorption. Uniquement disponible lorsqu'un profil de charge personnalisé est utilisé.

Saisissez la valeur de temps dans l'indication hh:mm, où les heures se trouvent entre 0 et 12 et les minutes entre 0 et 59.

#### **Tension Float**

Déterminer la tension Float.

#### **Compensation de la tension Re-bulk**

Définir la compensation de tension qui sera utilisée sur le réglage de la tension Float et qui déterminera le seuil de redémarrage du cycle de charge.

Par exemple : Pour une compensation de tension Re-bulk de 0,1 V et un réglage de la tension Float sur 13,8 V, le seuil de tension qui sera utilisé pour redémarrer le cycle de charge sera de 13,7 V. En d'autres termes, si la tension de la batterie tombe en dessous de 13,7 V pendant une minute, le cycle de charge redémarre.

#### **Tension d'égalisation**

Déterminer la tension d'égalisation.

#### **Pourcentage du courant d'égalisation**

Définir le pourcentage du réglage du courant de charge max qui sera utilisé pendant une égalisation.

#### **Égalisation automatique**

Déterminer la fréquence de la fonction d'égalisation automatique. Les options disponibles sont entre 1 et 250 jours :

- $\cdot$  1 = tous les jours
- $\cdot$  2 = tous les deux jours
- ...

#### $\cdot$  250 = tous les 250 jours

L'égalisation est généralement utilisée pour équilibrer les cellules dans une batterie au plomb, et également pour éviter la stratification de l'électrolyte dans les batteries électrolyte liquide. La nécessité ou non de l'égalisation (automatique) dépend du type des batteries et de leur utilisation. Consultez votre fournisseur de batterie pour les instructions.

Lorsque le cycle d'égalisation automatique a démarré, le chargeur applique une tension d'égalisation à la batterie tant que le niveau de courant reste inférieur au pourcentage de courant d'égalisation défini pour le courant Bulk.

#### Durée du cycle d'égalisation automatique

Dans le cas de toutes les batteries VRLA et de certaines batteries à électrolyte liquide (numéro d'algorithme 0, 1, 2 et 3), l'égalisation automatique termine quand la limite de tension (maxV) a été atteinte, ou après une période égale à (temps d'absorption/8), quel que soit le paramètre atteint en premier.

Pour toutes les batteries à plaque tubulaire (numéros d'algorithme 4, 5 et 6), et également pour tous les types de batterie définis par les utilisateurs, l'égalisation automatique prendra fin après une période égale à (durée d'absorption/2).

Pour les batteries au lithium-ion (algorithme numéro 7), l'égalisation n'est pas disponible.

Lorsqu'un cycle d'égalisation automatique ne s'achève pas en un jour, il ne reprendra pas le jour suivant. La prochaine égalisation aura lieu conformément à l'intervalle déterminé dans l'option « égalisation automatique » :

Le type de batterie par défaut est une VRLA, et toute batterie définie par l'utilisateur se comportera comme une batterie à plaque tubulaire en ce qui concerne l'égalisation.

#### **Mode Arrêt de l'égalisation**

Définir la fin de l'égalisation. Il existe deux possibilités : on utilise soit la tension de la batterie qui atteint la tension d'égalisation, soit la durée d'égalisation maximale qui est atteinte.

#### **Durée d'égalisation maximale**

Définir la durée maximale de la phase d'égalisation.

#### **Courant de queue**

Définir le seuil de courant qui sera utilisé pour terminer la phase d'absorption avant l'expiration de la durée d'absorption maximale. Lorsque le courant de la batterie tombe sous le courant de queue pendant une minute, la phase d'absorption se termine. Ce paramètre peut être désactivé en le réglant sur zéro.

#### **Compensation de température**

De nombreux types de batterie requièrent une tension de charge inférieure dans des conditions d'exploitation chaudes, et une tension de charge supérieure dans des conditions d'exploitation froides.

Le coefficient configuré est en mV par degré Celsius pour l'ensemble du banc de batterie, et non pas par cellule. La température de base pour la compensation est de 25 °C (77 °F), comme indiqué sur le tableau ci-dessous.

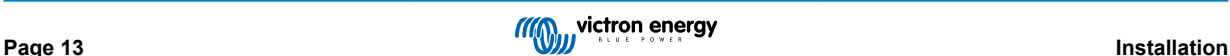

<span id="page-17-0"></span>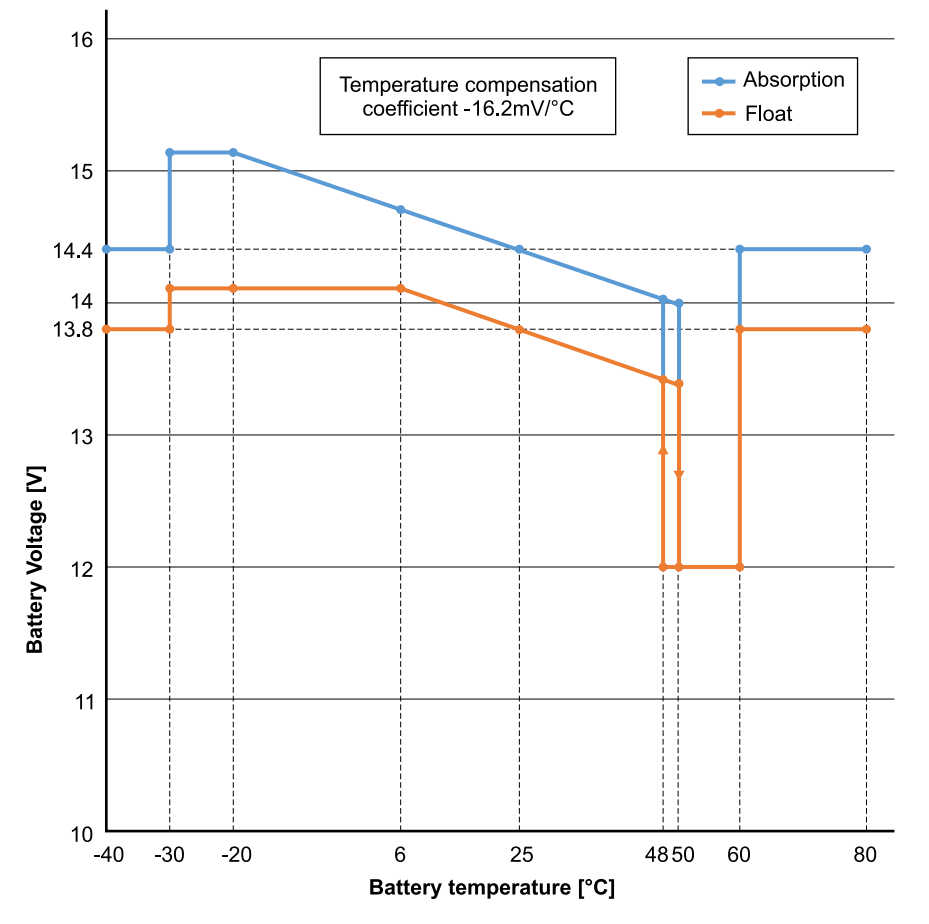

Si une sonde de batterie est installée au boitier de jonction I/O de l'utilisateur, la température réelle de la batterie sera utilisée pour la compensation, tout au long de la journée.

#### **Coupure en cas de basse température**

Ce paramètre peut être utilisé pour désactiver la charge à basse température, comme l'exigent les batteries au lithium.

Pour les batteries lithium-fer-phosphate, ce paramètre est préréglé sur 5 °C, pour les autres types de batteries, il est désactivé. Lors de la création d'une batterie définie par l'utilisateur, la température de coupure peut être réglée manuellement.

#### **Égalisation manuelle - Démarrer maintenant**

Sélectionnez « Démarrer maintenant » sur « Égalisation manuelle » pour lancer manuellement un cycle d'égalisation. Pour permettre au chargeur d'effectuer correctement l'égalisation de la batterie, n'utilisez l'option d'égalisation manuelle que pendant les périodes d'absorption et Float s'il y a suffisamment de soleil. Les limites de courant et de tension sont identiques à la fonction d'égalisation automatique. La durée du cycle d'égalisation est limitée à un maximum d'une heure lorsqu'il est lancé manuellement. L'égalisation manuelle peut être arrêtée à tout moment en sélectionnant « Arrêter l'égalisation ».

# **3.12. Raccordement à des convertisseurs PV CA**

Le solar inverter comprend un système intégré de détection du convertisseur PV CA. Lorsqu'il y a un renvoi d'une source PV CA (un excès) depuis le port de connexion de sortie CA, le solar inverter activera automatiquement un réglage de fréquence de sortie CA.

Tant qu'aucune autre configuration n'est requise, il est important que le convertisseur PV CA soit configuré correctement pour répondre au réglage de fréquence en réduisant sa sortie.

Notez que la règle 1:1 s'applique en ce qui concerne la taille du convertisseur PV CA par rapport à la taille du solar inverter ainsi que pour la taille minimale de la batterie. Davantage de renseignements concernant ces limites sont disponibles dans le [manuel](https://www.victronenergy.com/live/ac_coupling:start) [relatif au couplage CA.](https://www.victronenergy.com/live/ac_coupling:start) Ce document doit être lu si vous utilisez un convertisseur PV CA.

La plage de réglage de fréquence ne peut pas être configurée, et elle inclut une marge de sécurité. Une fois que la tension d'absorption est atteinte, la fréquence augmentera. Il est donc encore essentiel d'inclure un composant PV CC dans le système pour une recharge complète de la batterie (c.-à-d. l'étape Float).

Il est possible de régler la réponse de la sortie de puissance aux différentes fréquences sur votre convertisseur PV CA.

La configuration par défaut a été testée et elle est compatible avec la configuration du code réseau du Fronius MG50/60.

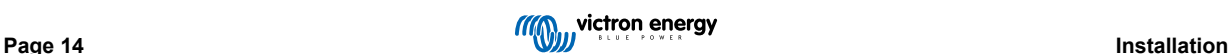

# <span id="page-18-0"></span>**4. Fonctionnement**

# **4.1. Écran de l'appareil**

Le convertisseur est équipé d'un écran LCD qui affiche les données d'exploitation.

#### **Convertisseur :**

État du convertisseur, sortie de puissance, fréquence et tension CA

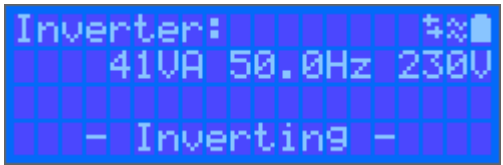

#### **Batterie :**

Puissance de batterie (le processus de charge affiche des nombres positifs, celui de décharge affiche des nombres négatifs), Courant, Tension CC, Température (\*), état de charge (\*) et autonomie restante (\*). État de la batterie (par ex. en cours de décharge, mode Bulk, Absorption, Float, etc.).

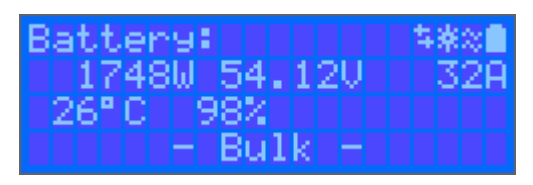

(\*) Ces valeurs ne sont visibles que si les données sont disponibles.

### **Énergie solaire :**

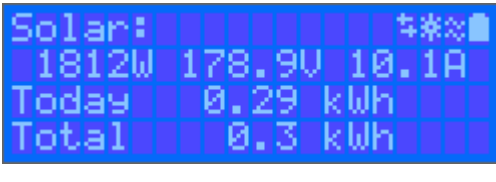

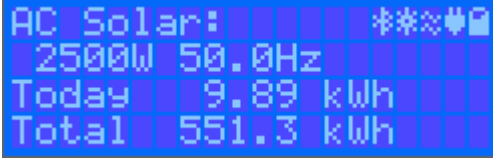

En haut à droite de l'écran se trouvent d'autres icônes d'information du système.

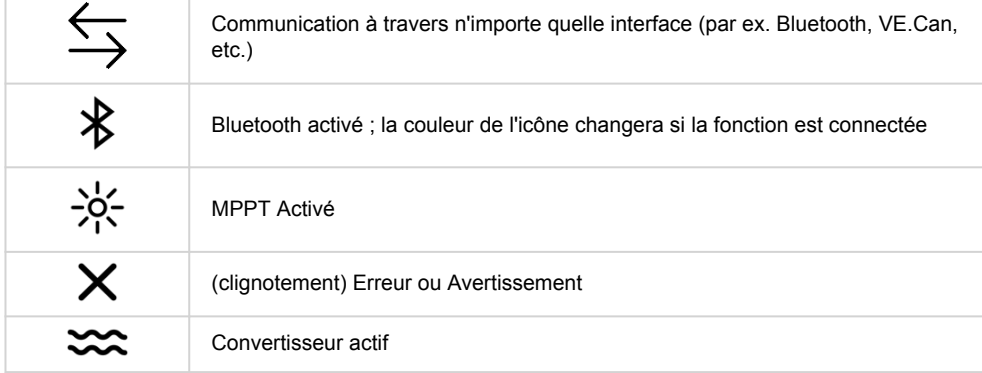

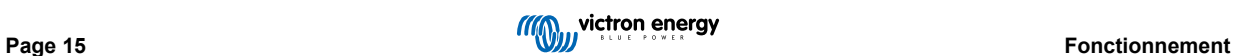

<span id="page-19-0"></span>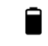

Batterie, pleine correspond à la tension : clignote si elle est vide

# **4.2. ÉTAT – Information sur les données en direct**

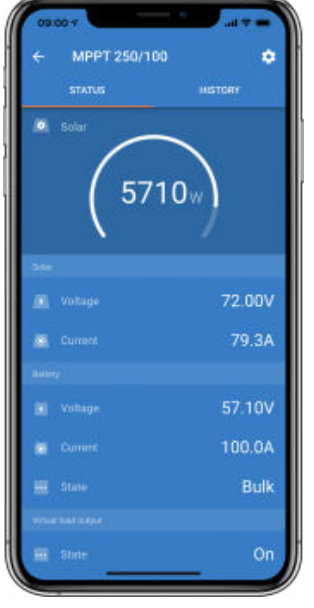

- Le **MPPT [Numéro de modèle]** confirme le périphérique connecté. Un nom personnalisé peut également être défini si souhaité.
- L'**icône « jauge » solaire** affiche la sortie d'énergie dynamique du réseau solaire en temps réel. Concernant la tension du panneau solaire, veuillez noter que le chargeur solaire ne fonctionnera que lorsque la tension du panneau aura dépassé de 5 V celle de la tension de la batterie.
- **Batterie Tension** La mesure de la tension est effectuée aux bornes de la batterie du chargeur solaire.
- **Batterie Courant** Cette mesure montre le courant qui circule vers les bornes de la batterie du chargeur solaire ou celui qui en est tiré. Notez que pour les chargeurs solaires 100/20 ou de capacité moindre – et ayant une sortie de charge spécifique – une indication positive à côté de la lecture du courant signifie que le courant circule vers la batterie. Une indication négative signifie que le courant est extrait de la batterie.
- **Batterie État :**
	- Bulk : au cours de cette étape, le contrôleur délivre autant de courant que possible pour recharger rapidement les batteries. Lorsque la tension de batterie atteint la tension d'absorption configurée, le contrôleur active l'étape Absorption.
	- Absorption : Pendant cette étape, le contrôleur passe en mode tension constante, où une tension d'absorption prédéfinie, adaptée au type de batterie (voir section 4.1 Paramètres de batterie ci-dessous), est appliquée. Lorsque le courant de charge descend en dessous du courant de queue et/ou que le temps d'absorption préréglé est écoulé, la batterie est complètement chargée. Le contrôleur passe à l'étape Float. Le courant de queue est de 1 A pour les modèles 100/20 et plus petits, et de 2 A pour les modèles plus grands. (Lorsqu'une égalisation automatique est effectuée, elle sera également indiquée comme « Absorption »).
	- Float : au cours de cette étape, la tension Float est appliquée à la batterie pour la maintenir à un état de charge complète. Lorsque la tension de la batterie descend en dessous de la tension Float pendant au moins 1 minute, un nouveau cycle de charge est déclenché.
	- Égalisation : elle apparait lorsque la fonction « Start equalization now » (démarrer l'égalisation maintenant) est sélectionnée dans les paramètres de la batterie. Le chargeur applique la tension d'égalisation à la batterie tant que le niveau du courant se trouve 8 % (électrolyte gélifié ou AGM) ou 25 % (plaque tubulaire) en dessous du courant Bulk.
- **\* Éléments du menu uniquement disponibles sur des modèles ayant une sortie de charge (100/20 et plus petits.)**
- **Marche/arrêt de la sortie de charge** L'interrupteur de sortie de charge a pour fonction de déconnecter la charge lorsque la batterie est faible afin d'éviter de l'endommager. Voir la section Configuration (4.2 ci-dessous) pour les algorithmes de commutation de charge disponibles.
- **Courant de charge** Indique le courant puisé par les appareils électroniques, les lampes, le réfrigérateur, etc.

Notez que pour que la lecture de la sortie de charge soit fiable, toutes les charges doivent être branchées directement à la sortie de charge, y compris leurs bornes négatives. Voir le manuel ou consulter votre installateur pour davantage de détails.

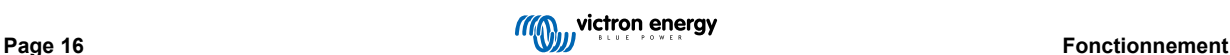

<span id="page-20-0"></span>Notez qu'il est préférable que certaines charges (en particulier les onduleurs) soient directement connectées à la batterie. Dans ce cas, la sortie de charge ne montre pas une lecture fiable. Par exemple, le courant extrait par l'onduleur ne sera pas inclus. Envisagez d'ajouter un [contrôleur de batterie BMV](https://www.victronenergy.com/battery-monitors/bmv-700) qui mesurera tout le courant allant à la batterie ou tiré de la batterie, y compris les charges connectées directement à la batterie, pas uniquement les bornes de sortie de charge du contrôleur de charge.

#### **Ma batterie est-elle en train d'être chargée ?**

La batterie sera chargée dès que la puissance disponible provenant des panneaux PV dépassera la puissance extraite par les charges (éclairage, réfrigérateur, onduleur, etc.).

Vous pouvez dire que c'est le cas uniquement avec les contrôleurs de charge dont toutes les charges sont connectées aux bornes de la sortie de charge. N'oubliez pas que toutes les charges connectées directement à la batterie ne peuvent pas être supervisées par le chargeur solaire.

# **4.3. Historique - Graphique à 30 jours**

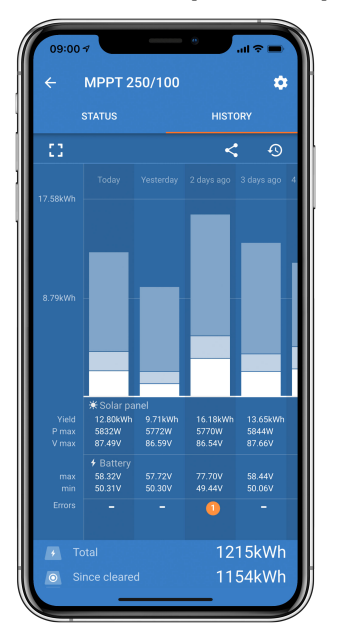

(L'icône du carré fragmenté (en haut à gauche) vous permet de basculer entre les présentations d'écran au format portrait et paysage).

Un résumé de l'activité des 30 derniers jours est présenté graphiquement. Faites glisser la barre de gauche à droite pour afficher l'un des 30 derniers jours.

Le journal quotidien montre :

- **Rendement** : l'énergie convertie pour ce jour.
- **P max** : la puissance maximale enregistrée durant le jour.
- **V max** : la tension la plus élevée provenant du champ PV durant la journée.

En cliquant sur n'importe que(lle) jour/barre sur le graphique, l'information s'agrandira pour afficher les durées de charge-état les deux en h/min, et également en pourcentage du jour de « charge ». Ce graphique offre en un clin d'œil une représentation du temps passé par votre chargeur dans chacun des trois modes : Bulk / Absorption / Float.

Astuce ! Vous pouvez utiliser les périodes de charge pour voir si le champ PV est correctement dimensionné par rapport à vos besoins. Un système qui n'atteint jamais la valeur Float nécessite peut-être davantage de panneaux, ou alors il est possible de réduire la charge.

Vous pouvez exporter l'historique en tant que fichier séparé par des virgules (.csv) en cliquant sur les trois points reliés entre eux en haut à droite de l'écran d'historique :

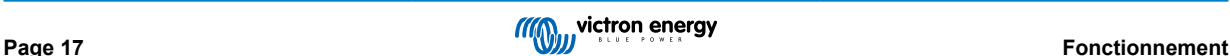

<span id="page-21-0"></span>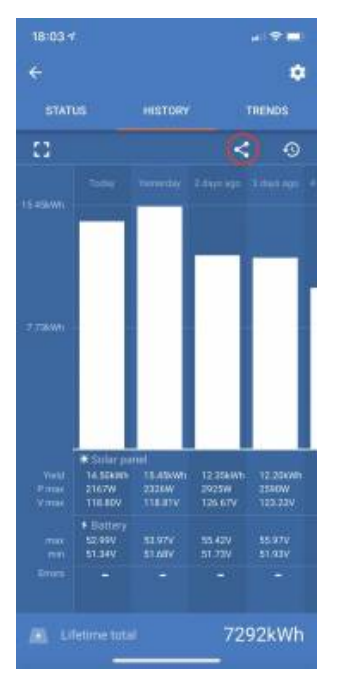

#### Voici un exemple des données exportées pendant 3 jours sur 30 :

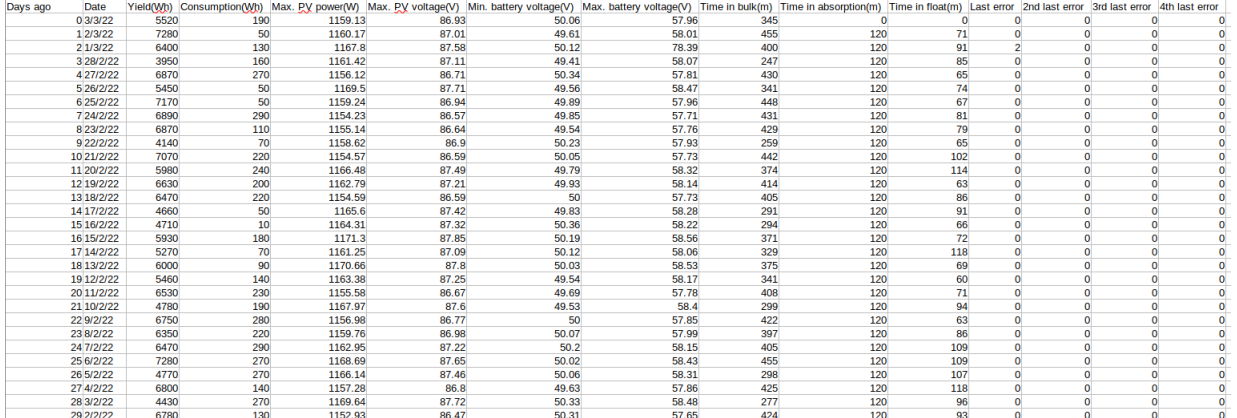

#### **Tension de la batterie**

La première figure montre la tension maximale de la batterie pour la journée. La figure ci-dessous montre la tension minimale de la batterie.

#### **Erreurs**

Affiche le nombre d'erreurs (le cas échéant) pour la journée. Pour voir les codes d'erreur, cliquez sur le point orange. Voir [Codes](https://www.victronenergy.com/live/mppt-error-codes) [d'erreur du chargeur solaire MPPT.](https://www.victronenergy.com/live/mppt-error-codes) (Il est possible que vous deviez faire défiler l'écran sur votre appareil pour voir les erreurs.)

#### **Total**

Indique l'énergie totale convertie par l'installation et ne peut être réinitialisé.

#### **Depuis la suppression**

Indique la quantité d'énergie convertie par l'installation depuis la dernière réinitialisation.

# **4.4. Protections et redémarrages automatiques**

# **4.4.1. Surcharge**

Certaines charges, telles que des moteurs ou des pompes, font appel à de grandes quantités de courants lors des démarrages. Dans de telles circonstances, il est possible que le courant de démarrage dépasse la limite de de surintensité du convertisseur. Dans ce cas, la tension de sortie baissera rapidement pour limiter le courant de sortie du convertisseur. Si la limite de surintensité est dépassée continuellement, le convertisseur s'éteindra, attendra 30 secondes et il redémarrera. Après trois redémarrages suivis d'une autre surcharge dans les 30 secondes suivant le redémarrage, le convertisseur s'arrêtera et il restera éteint. Pour redémarrer en fonctionnement normal, débranchez la charge, éteignez le convertisseur, puis allumez-le à nouveau.

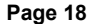

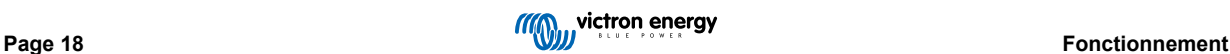

# <span id="page-22-0"></span>**4.4.2. Seuils de tension de batterie basse (réglable dans VictronConnect)**

Le convertisseur s'éteindra, puis la tension d'entrée CC descendra en dessous du niveau d'arrêt en cas de batterie basse. Après un délai minimal de 30 secondes, le convertisseur redémarrera dès que la tension aura dépassé le niveau de redémarrage en cas de batterie basse.

Après trois arrêts et redémarrages, suivis d'un arrêt dû à une tension basse de batterie au bout de 30 secondes après redémarrage, le convertisseur s'arrêtera et cessera d'essayer à nouveau sur la base du niveau de redémarrage en cas de batterie basse. Pour passer outre ce processus et redémarrer le convertisseur, éteignez-le, puis rallumez-le, et limitez les charges afin de permettre la recharge de la batterie avec l'énergie solaire.

Le MPPT solaire continuera de recharger la batterie même si le convertisseur s'est arrêté à cause d'une tension de batterie basse. Si le convertisseur s'est arrêté 4 fois, il essayera encore de se rallumer dès que la tension CC dépassera le niveau de Détection de charge pendant 30 secondes.

Consultez le tableau des spécifications techniques indiquant les valeurs par défaut du seuil en cas d'arrêt dû à une tension basse de la batterie, du seuil de redémarrage et du seuil de détection de charge. Elles peuvent être ajustées avec VictronConnect (par ordinateur ou avec l'application).

De plus, un autre MPPT externe ou un chargeur de batterie peuvent également être utilisés pour recharger la batterie afin d'atteindre le niveau de tension de redémarrage ou de tension de détection de charge. !!! Si la fonctionnalité de signal d'autorisation de charger est utilisée, elle doit rester au-dessus de la tension minimale. Ainsi, si la batterie est morte, elle ne permettra pas le démarrage du cycle de charge. Dans ce cas, vous pouvez désactiver temporairement cette fonction dans VictronConnect pour permettre la reprise du cycle de charge, puis l'activer à nouveau.

Consultez le tableau des spécifications techniques indiquant les seuils par défaut d'arrêt et de redémarrage en cas de niveau de batterie bas. Elles peuvent être modifiées avec. VictronConnect. (par ordinateur ou avec l'application). Sinon, la fonction de coupure dynamique peut être mise en place. Veuillez consulter [https://www.victronenergy.com/live/ve.direct:phoenix-inverters](https://www.victronenergy.com/live/ve.direct:phoenix-inverters-dynamic-cutoff)[dynamic-cutoff](https://www.victronenergy.com/live/ve.direct:phoenix-inverters-dynamic-cutoff)

# **4.4.3. Tension de batterie élevée**

Réduisez la tension d'entrée CC et/ou recherchez la batterie ou le chargeur solaire défaillant dans le système. Après un arrêt dû à une tension élevée, l'unité attendra d'abord 30 secondes, et elle essayera à nouveau de démarrer dès que la tension de batterie descendra à un niveau acceptable.

# **4.4.4. Température élevée**

Une température ambiante élevée ou une charge élevée durable peut entraîner un arrêt dû à une surchauffe. Le convertisseur redémarrera au bout de 30 secondes. Le convertisseur continuera d'essayer et de reprendre le fonctionnement, et il ne restera pas éteint après plusieurs tentatives. Réduisez la charge et/ou déplacez le convertisseur vers une zone mieux aérée.

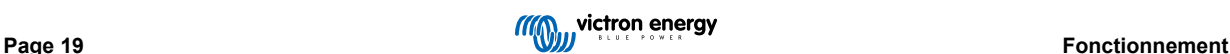

# <span id="page-23-0"></span>**5. Guide de dépannage - MPPT**

# **5.1. Dépannage et assistance**

Consultez ce chapitre en cas de comportement étrange de l'appareil ou si vous suspectez une défaillance du produit.

Le processus de dépannage et assistance consiste d'abord à consulter les problèmes les plus habituels listés dans ce chapitre.

Si le problème persiste, contactez le point de vente pour solliciter une assistance technique. Si vous ne connaissez pas le point de vente, consultez la [page Assistance sur le site Web Victron Energy.](https://www.victronenergy.fr/support)

# **5.2. Le contrôleur ne marche pas**

Pour que le contrôleur fonctionne, il doit être mis sous tension.

Pour mettre en route l'unité, assurez-vous qu'il y ait de la tension sur les bornes de la batterie, puis allumez l'interrupteur situé en dessous à gauche sur l'unité.

Dès que le contrôleur est mis sous tension, l'application VictronConnect peut être utilisée pour : vérifier l'état du contrôleur, les erreurs, mettre à jour le micrologiciel et/ou effectuer ou modifier des paramètres.

Si l'unité ne se met pas en marche, utilisez ce chapitre pour vérifier les raisons pour lesquelles le contrôleur ne marche pas.

# **5.2.1. Inspection visuelle**

Avant d'effectuer une inspection visuelle des éléments électriques, il est conseillé de contrôler le chargeur solaire au cas où il serait endommagé.

- Vérifiez les dommages mécaniques, les marques de brûlure ou de dégâts des eaux. Ces dommages ne sont généralement pas couverts par la garantie.
- Inspectez les bornes de batterie et les bornes PV. S'il y a des traces de brûlures sur les bornes, ou si les câbles ou connecteurs sont fondus, consultez le paragraphe : « Connexion de câble PV brûlée ou fondue ». Dans la plupart des cas, ce dommage n'est pas couvert par la garantie.
- Vérifiez s'il y a des traces de brûlure ou de fonte sur le boitier, ou s'il y a des odeurs de brûlure (toutes étant peu probables). Dans ce cas, déposez une demande d'assistance auprès de votre revendeur ou distributeur Victron. Selon l'origine de la cause, ce dommage n'est pas couvert par la garantie.

# **5.2.2. Vérification de l'alimentation de la batterie**

Vérifiez si le chargeur solaire est alimenté par la batterie.

La manière la plus habituelle de vérifier la tension de la batterie est d'utiliser l'application VictronConnect, un écran de commande ou un appareil GX. Cependant, dans le cas présent, le contrôleur ne fonctionne pas et la tension doit donc être mesurée manuellement. Mesurez la tension de la batterie sur les bornes de la batterie des chargeurs solaires en utilisant un multimètre.

Le but de cette mesure de tension sur les bornes du chargeur solaire consiste à résoudre les éventuels problèmes de câblage, fusibles et/ou disjoncteurs situés entre la batterie et le contrôleur.

En fonction du résultat de la mesure, faites tel que ci-dessous :

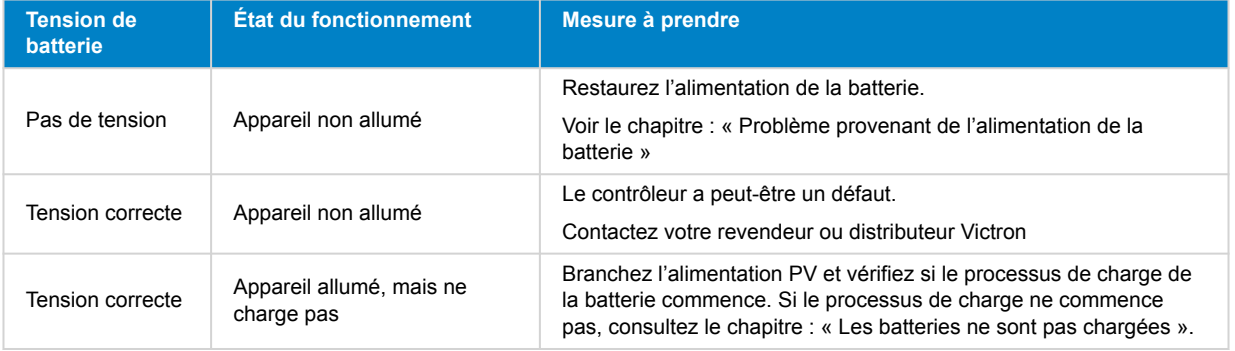

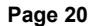

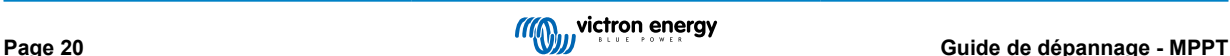

# <span id="page-24-0"></span>**5.3. Les batteries ne sont pas chargées**

Ce chapitre présente la liste des raisons pour lesquelles le chargeur solaire ne recharge pas les batteries, et les étapes à suivre pour remédier à cette situation.

Il peut y avoir de nombreuses raisons pour lesquels le chargeur solaire ne recharge pas les batteries.

Par exemple :

- Problèmes avec la batterie, les panneaux PV et le câblage du système.
- Paramètres incorrects.
- Le chargeur solaire est contrôlé de manière externe.
- Comportement normal de la batterie.

Dans certains cas, l'application VictronConnect affichera en bas de l'écran de statut un lien avec le texte « pourquoi le chargeur est éteint ? » Si vous cliquez sur ce lient, une explication apparaitra.

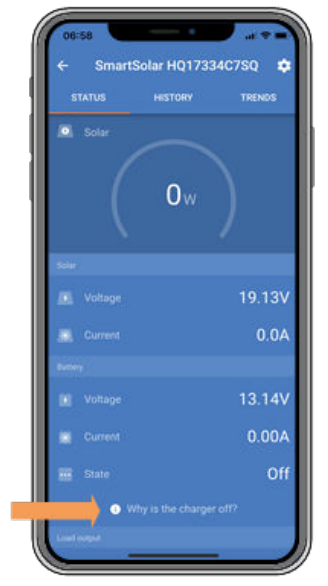

*VictronConnect – lien vers « Pourquoi le chargeur est éteint ? »*

# **5.3.1. Problème provenant de l'alimentation de la batterie**

Pour que le chargeur solaire soit entièrement opérationnel comme un chargeur de batterie, il doit être connecté à la batterie.

Bien qu'il puisse sembler que le chargeur solaire soit connecté à la batterie, il est très probable que le contrôleur ne reçoive aucune alimentation de la batterie, qu'il n'y ait aucune tension sur les bornes de la batterie du chargeur solaire.

Les causes possibles sont les suivantes :

- Câbles de batterie desserrés ou manquants.
- Connexions de câble desserrées, ou bornes de câble mal serties.
- Un fusible grillé (ou manquant) sur le câble d'alimentation de la batterie.
- Disjoncteur ouvert (ou défectueux) dans le câble d'alimentation de la batterie.
- Câbles de batterie manquants ou mal branchés.

#### **Vérification de la tension de la batterie**

- **1.** Utilisez l'application VictronConnect, un écran connecté ou un appareil GX afin savoir quelle est la tension sur la borne de la batterie du contrôleur. Si aucune de ces solutions n'est disponible, utilisez un multimètre pour mesurer la tension de la batterie sur les bornes du contrôleur.
- **2.** Utilisez un multimètre pour mesurer la tension sur les bornes de la batterie.

<span id="page-25-0"></span>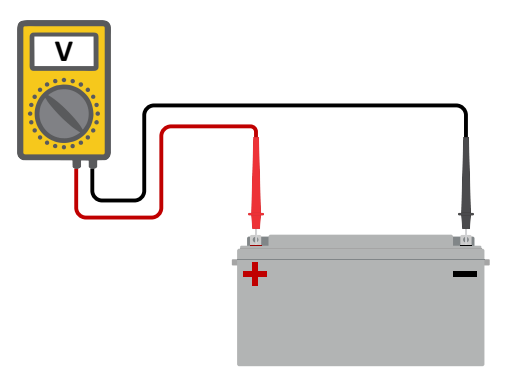

- **3.** Comparez les deux tensions.
- **4.** Si la tension de la batterie et celle du contrôleur ne sont pas les mêmes, cherchez à savoir pourquoi. Suivez le chemin allant du contrôleur à la batterie pour rechercher la cause.

#### **Vérification de l'alimentation de la batterie**

- **1.** Contrôlez et vérifiez que tout le câblage est connecté correctement, et qu'aucune erreur de câblage n'a été commise.
- **2.** Vérifiez si toutes les connexions des câbles sont correctement serrées en tenant compte des niveaux de couple maximal permis.
- **3.** Vérifiez que toutes les cosses ou bornes des câbles ont été serties correctement.
- **4.** Vérifiez les fusibles et/ou les disjoncteurs.

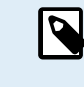

Si un fusible grillé est trouvé, assurez-vous que la polarité de la batterie a été correctement câblée avant de remplacer le fusible. Consultez le paragraphe suivant pour davantage de renseignements sur la polarité inversée de la batterie.

#### **5.3.2. Polarité inversée de la batterie.**

La polarité inversée signifie que les câbles positif et négatif de la batterie ont été échangés accidentellement. Le négatif de la batterie a été branché sur la borne positive du chargeur solaire, et le positif de la batterie a été branché sur la borne négative du chargeur solaire.

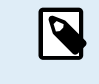

Mais attention ! Un câble rouge ou étiqueté comme étant positif ne signifie pas nécessairement que le câble est effectivement un câble positif. Une erreur de câblage ou d'étiquetage peut avoir eu lieu durant l'installation du chargeur solaire.

Le chargeur solaire n'est pas protégé contre la polarité inversée de la batterie, et tous les dommages causés par cette erreur ne sont pas couverts par la garantie.

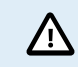

Vérifiez toujours la polarité de la batterie avant de rebrancher les câbles de la batterie au chargeur solaire.

#### **5.3.3. Tension PV trop basse**

Le chargeur solaire commencera à charger lorsque la tension PV atteindra au moins 120 V. Dès que le processus de charge a commencé, la tension PV doit rester à un niveau supérieur à 80 V pour que ce processus continue.

#### **Vérifiez la tension PV et de la batterie.**

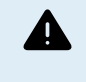

ATTENTION : en fonction du modèle du contrôleur de charge solaire, la tension PV peut s'élever jusqu'à 450 VCC. Les tensions supérieures à 50 V sont généralement considérées comme étant dangereuses. Vérifiez que vos normes de sécurité locales soient les bonnes. Seul un technicien qualifié peut manipuler des tensions dangereuses.

- **1.** Utilisez l'application VictronConnect, un écran pour chargeur solaire ou un appareil GX pour vérifier les tensions PV et de la batterie.
- **2.** Si l'étape ci-dessus n'est pas possible, mesurez plutôt les tensions PV et de la batterie sur les bornes du chargeur solaire à l'aide d'un multimètre.

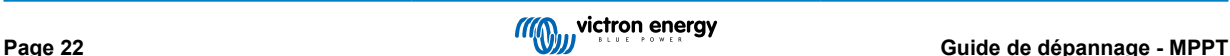

<span id="page-26-0"></span>**3.** Comparez les deux tensions. La tension PV doit être d'au moins 120 VCC pour le démarrage, et d'au moins 80 V pour continuer le processus.

#### **Causes entrainant une tension zéro ou PV basse :**

L'ensoleillement sur les panneaux solaires n'est pas suffisant :

- Nuit.
- Nuages ou mauvais temps.
- Conditions ombrageuses consultez [la story du blog relative aux conditions ombrageuses](https://www.victronenergy.com/blog/2020/02/20/pv-panel-output-voltage-shadow-effect/) pour davantage d'informations.
- Panneaux sales.
- Différences saisonnières.
- Mauvaise orientation et/ou inclinaison.

Problèmes avec un panneau ou le câblage du panneau :

- Problème mécanique ou électrique avec un panneau individuel (ou plusieurs panneaux).
- Problèmes de câblage.
- Fusibles grillés.
- Disjoncteurs de circuit ouverts ou défaillants.
- Problèmes de répartiteurs ou de coupleurs, ou d'utilisation incorrecte de ces derniers.

Problèmes de conception du parc PV :

• Erreur de configuration du parc solaire – panneaux dans une file en série insuffisants.

Polarité PV inversée :

• Les connexions positive et négative ont été échangées lors de la connexion du contrôleur, consultez le paragraphe suivant : « Polarité PV inversée ».

# **5.3.4. Polarité PV inversée**

En cas de tension PV inversée, le chargeur solaire n'indiquera pas d'erreur. La seule manière de le savoir est de tenir compte des signes suivants :

En cas de tension PV inversée, le chargeur solaire n'indiquera pas d'erreur. La seule manière de le savoir est de tenir compte des signes suivants :

- Le contrôleur ne recharge pas les batteries.
- Le contrôleur chauffe.
- La tension PV est très faible ou de zéro V.

Si c'est le cas, vérifiez la polarité inversée en vous assurant que le câble PV positif est branché à la borne positive, et que le câble négatif est branché à la borne négative.

# **5.3.5. Tension PV trop élevée**

La tension PV ne doit jamais dépasser la tension PV maximale nominale du chargeur solaire. Cette tension PV maximale nominale est indiquée sur la partie frontale ou latérale du boitier du contrôleur.

Le chargeur solaire cessera le processus de charge si la tension PV dépasse la tension PV nominale maximale. En même temps, il affichera une erreur de surtension #33 et ses LED d'absorption et Float clignoteront rapidement.

Le processus de charge ne reprendra pas tant que la tension PV n'aura pas chuté de 5 V en dessous de la tension nominale maximale.

Lorsque vous souhaitez résoudre un problème de tension élevée, vous devez également contrôler l'historique de l'application VictronConnect, de l'écran du chargeur solaire ou de l'appareil GX. Contrôlez la tension PV la plus élevée pour chaque jour (Vmax), et vérifiez également les avertissements de surtension antérieurs.

<span id="page-27-0"></span>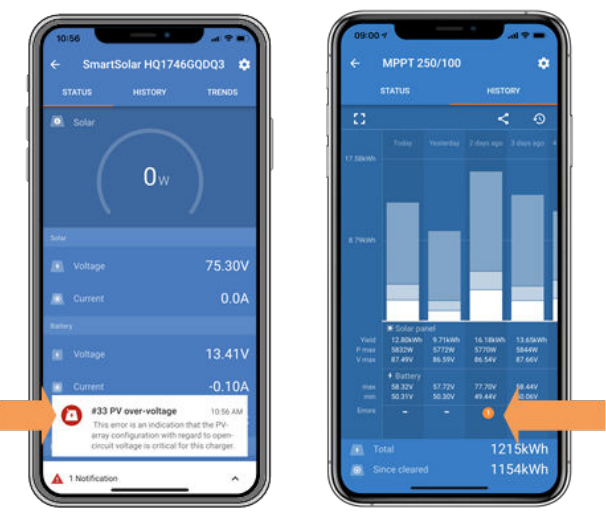

*VictronConnect : capture d'écran d'une erreur #33, et capture d'écran de l'historique indiquant une erreur.*

Vérifiez la tension en circuit ouvert (VoC) du parc PV. Assurez-vous qu'elle ne dépasse pas la tension PV maximale nominale du chargeur solaire. Utilisez le calculateur de dimensionnement MPPT sur la [page du Chargeur solaire](https://www.victronenergy.fr/solar-charge-controllers). Au cas où le parc PV se trouve dans un environnement froid, ou si les températures nocturnes sont proches ou en dessous de 10 °C, le parc PV peut envoyer une tension supérieure à la tension VoC nominale. En règle générale, maintenez une marge de sécurité de 10 %.

Une surtension peut endommager le chargeur solaire si elle dépasse d'un certain niveau la tension PV maximale. Ce dommage n'est généralement pas couvert par la garantie.

# **5.3.6. Batterie pleine**

Dès que la batterie est pleine, le chargeur solaire cessera le processus de charge ou il réduira fortement le courant de charge.

C'est le cas principalement lorsqu'au même moment les charges CC dans le système ne consomment aucune énergie provenant de la batterie.

Pour savoir quel est l'état de charge (SoC) de la batterie, vérifiez le contrôleur de batterie (le cas échéant), ou sinon, vérifiez à quelle étape de charge se trouve le contrôleur. Contrôlez également que le cycle solaire progresse (brièvement) à travers ces étapes de charge au début du cycle de charge quotidien :

- Étape Bulk : 0-80 % SoC
- Étape d'absorption 80-100 % SoC
- Étape Float ou stockage : 100 % SoC

N'oubliez pas qu'il est possible que le chargeur solaire pense que la batterie est pleine, alors que ce n'est pas le cas en réalité. Cela peut être dû au fait que les tensions de charge ont été paramétrées trop basses, ce qui provoque de la part du chargeur de commuter trop vite à l'étape d'absorption ou Float.

# **5.3.7. Le chargeur est désactivé**

Vérifiez dans l'application VictronConnect que le chargeur a bien été activé.

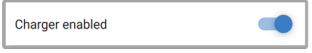

*VictronConnect Paramètre d'activation/désactivation du chargeur*

#### **5.3.8. Contrôle par un appareil externe**

Le chargeur solaire peut être contrôlé par un appareil externe. L'appareil externe peut arrêter ou réduire le courant de charge de la batterie.

Il existe différents types de contrôle externe :

• Des batteries gérées ou un convertisseur/chargeur avec un système de contrôle externe peuvent contrôler le chargeur solaire à travers un appareil GX. La batterie décide si la charge est autorisée, et si c'est le cas, quelle tension de charge et quels courants sont utilisés. Si un contrôle externe est actif, il sera affiché dans l'application VictronConnect et également sur l'appareil GX.

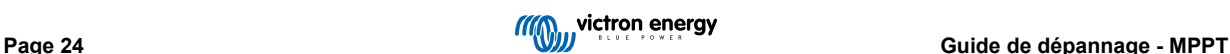

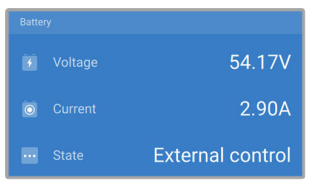

<span id="page-28-0"></span>• Le BMS d'une batterie gérée peut allumer ou éteindre directement le chargeur à travers des connexions L/H à distance.

Si les paramètres de charge sont correctement définis, et si toutes les cellules de batterie sont équilibrées, le BMS ne devrait jamais refuser le processus de charge. Le BMS refusera de charger si la tension de l'une ou de plusieurs cellules de batterie est trop élevée, ou si la coupure en cas de basse température est activée, et que la température a chuté en dessous du seuil de température.

• Un appareil externe ou un interrupteur peut éteindre le chargeur solaire à travers la borne d'allumage/arrêt à distance. Pour davantage de renseignements, consultez ???.

# **5.4. Les batteries sont insuffisamment chargées**

Ce chapitre traite des raisons éventuelles pour lesquelles le chargeur solaire ne recharge pas suffisamment les batteries, et les étapes à suivre pour effectuer le contrôle ou remédier à cette situation.

Quelques signes indiquant des batteries insuffisamment chargées :

- Les batteries prennent trop de temps pour se recharger.
- Les batteries ne sont pas entièrement rechargées à la fin de la journée.
- Le courant de charge provenant du chargeur solaire est inférieur à celui attendu.

# **5.4.1. La batterie est presque pleine.**

Le chargeur solaire réduira son courant de charge si la batterie est presque pleine.

Si l'état de charge de la batterie est inconnu, et que le courant se réduit alors que le soleil brille encore, cela peut être interprété par erreur comme une défaillance du chargeur solaire.

La première réduction de courant a lieu à la fin de l'étape d'absorption lorsque la batterie est rechargée à environ 80 %.

Le courant continuera de diminuer durant l'étape Float lorsque la batterie est rechargée à environ 80 et 100 %.

L'étape Float démarre lorsque les batteries sont pleines à 100 %. Durant l'étape Float, le courant de charge est très bas.

Pour connaitre l'état de charge (SoC) de la batterie, vérifiez le contrôleur de batterie (le cas échéant), ou vérifiez à quelle étape de charge se trouve le chargeur solaire.

- Bulk : 0-80 % SoC
- Absorption 80-100 % SoC
- Float ou veille : 100 % SoC

#### **5.4.2. Trop de charge CC**

Le chargeur solaire ne charge pas seulement les batteries, il sert également d'alimentation aux charges du système.

La batterie ne sera rechargée que lorsque la puissance disponible provenant des panneaux PV dépassera la puissance extraite par les charges du système, telles que l'éclairage, le réfrigérateur, le convertisseur, etc.

Si le contrôleur de batterie du système est correctement installé et configuré, vous pourrez connaître la quantité de courant entrant (ou sortant) de la batterie, et le chargeur solaire vous indiquera la quantité de courant produite par le parc solaire.

Un signe Plus à côté de la lecture du courant signifie que du courant circule dans la batterie, alors qu'un signe Moins signifie que du courant est extrait de la batterie.

#### **5.4.3. Puissance solaire insuffisante**

Vérifiez si le chargeur solaire atteint l'étape de charge Float tous les jours.

Pour le savoir, consultez l'onglet Historique dans l'application VictronConnect. L'histogramme affiche combien de temps a passé le processus de recharge des batteries à l'étape Bulk, Absorption et Float, chaque jour, sur les 30 derniers jours. Si vous cliquez sur l'une des colonnes de l'histogramme, vous verrez le détail des étapes de charge.

Vous pouvez utiliser les périodes de charge pour voir si le champ PV est correctement dimensionné par rapport à vos besoins. Un système qui n'atteint jamais l'étape Float pourrait présenter les problèmes suivants :

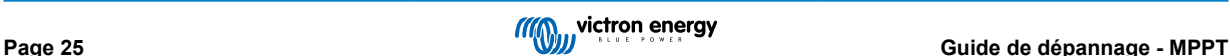

- <span id="page-29-0"></span>• Pas assez de panneaux solaires
- Trop de charge
- Un problème avec le parc provoquant que sa sortie de puissance soit réduite.
- Pour d'autres causes possibles, consultez le paragraphe : « Puissance PV ou production inférieure à celle attendue »

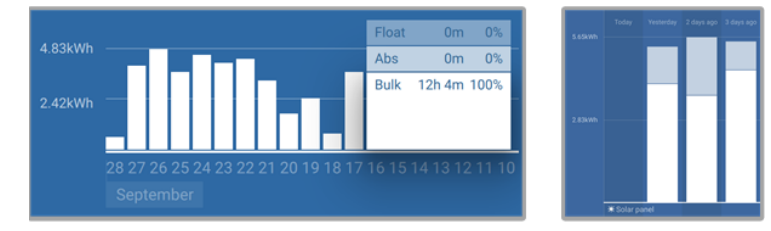

*Système passant tout son temps en mode Bulk avec détails des étapes de charge — Système à l'étape Bulk et Absorption*

# **5.4.4. Courant de charge de la batterie trop bas**

Vérifiez le paramètre « Courant de charge max. » dans l'application VictronConnect ou à travers l'écran.

Si le « courant de charge maximal » a été réglé trop bas, cela prendra plus de temps pour recharger les batteries et/ou celles-ci ne seront pas entièrement rechargées à la fin de la journée.

#### **5.4.5. Les tensions de charge de la batterie sont trop basses**

Si les tensions de la batterie ont été paramétrées à une valeur trop basse, les batteries ne recevront pas une pleine charge.

Vérifiez si les tensions de charge de la batterie (Absorption et Float) sont paramétrées correctement. Consultez l'information des fabricants de batteries pour connaitre les tensions de charge correctes.

### **5.4.6. Chute de tension dans les câbles de batterie**

Si une chute de tension survient dans les câbles de batterie, le chargeur solaire produira la tension correcte, mais les batteries recevront une tension inférieure. Le processus de recharge de la batterie prendra plus de temps, ce qui peut éventuellement entrainer des batteries insuffisamment rechargées.

Une différence de tension a pour effet que la batterie sera rechargée avec des tensions trop faibles. Il faudra donc davantage de temps pour recharger les batteries car la tension de charge est trop basse, et il y a une perte de puissance de charge. La puissance perdue est causée par une dissipation de chaleur sur les câbles de batterie.

La chute de tension est causée par ce qui suit :

- Câbles de batterie avec section efficace insuffisante
- Bornes ou cosses de câbles serties de manière incorrecte
- Connexions de borne desserrées
- Fusible(s) incorrect(s) ou desserré(s)

Pour davantage de renseignements concernant les problèmes de câblage et de chute de tension, consultez le livre [Câblage](https://www.victronenergy.com/upload/documents/Wiring-Unlimited-FR.pdf) [Illimité.](https://www.victronenergy.com/upload/documents/Wiring-Unlimited-FR.pdf)

#### **Contrôlez la chute de tension dans les câbles de batterie**

Cette vérification ne peut se faire que si le chargeur solaire se trouve à l'étape de charge Bulk et qu'il effectue la recharge à plein courant.

- **1.** Mesurez la tension sur les bornes de la batterie du chargeur solaire en utilisant l'application VictronConnect ou un multimètre.
- **2.** Mesurez la tension de la batterie sur les bornes de la batterie en utilisant un multimètre.

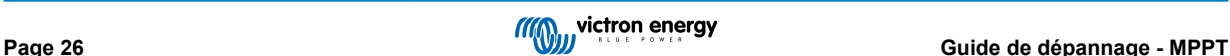

<span id="page-30-0"></span>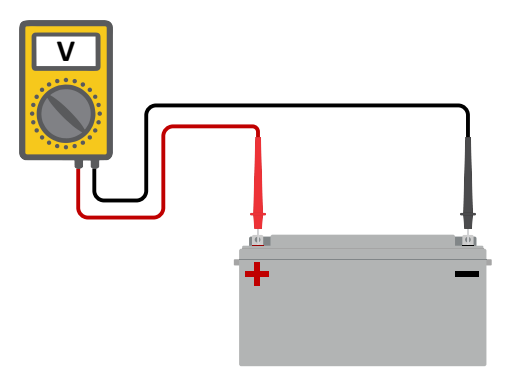

**3.** Comparez les deux tensions pour voir s'il y a une différence entre elles.

#### **5.4.7. Paramètre de compensation de température erroné**

Si le coefficient de compensation de température est paramétré de manière incorrecte, les batteries peuvent être insuffisamment rechargées ou surchargées. La compensation de température peut être définie à travers l'application VictronConnect ou un écran de commande.

Pour savoir quel est le coefficient de compensation de température correct pour votre batterie, consultez sa documentation. En cas de doute, utilisez la valeur par défaut de -64,80 mV/°C pour des batteries au plomb et désactivez le paramètre de compensation de température pour des batteries au lithium.

# **5.5. Des batteries sont surchargées**

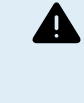

Des batteries surchargées sont très dangereuses ! Il y a un risque d'explosion de la batterie, d'incendie ou d'écoulement de l'acide. Attention à ne pas fumer, créer des étincelles ou avoir des flammes ouvertes dans la même pièce où se trouvent les batteries.

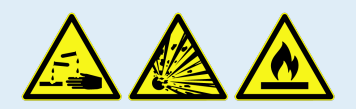

Des batteries surchargées les endommageront, et les causes de ce problème peuvent être les suivantes :

- Paramètre de tension de charge incorrect.
- Paramètre de Tension de batterie trop élevé.
- Réalisation d'une égalisation alors que la batterie n'est pas adaptée à cela.
- Courant élevé et capacités de batteries sous-dimensionnées.
- Défaillances de la batterie.
- Courant trop élevé, alors que la batterie n'accepte plus de charge en raison de son vieillissement ou de mauvais traitements antérieurs.

### **5.5.1. Tensions de charge de batterie trop élevées**

Si les tensions de charge de batterie sont trop élevées, cela entrainera la surcharge des batteries.

Vérifiez si toutes les tensions de charge de la batterie (Absorption et Float) sont paramétrées correctement.

Les tensions de charge doivent correspondre aux tensions recommandées comme il est indiqué dans la documentation des fabricants de batteries.

#### **5.5.2. Batterie incapable de gérer l'égalisation**

Durant l'égalisation, la tension de charge de la batterie sera plutôt élevée, et si la batterie est inadaptée pour l'égalisation, la batterie sera surchargée.

Certaines batteries ne peuvent pas être rechargées avec des tensions d'égalisation. Vérifiez auprès du fabricant de la batterie que vous utilisez si elle requiert une charge d'égalisation régulière.

En général, les batteries sans entretien et les batteries au lithium ne peuvent pas être égalisées.

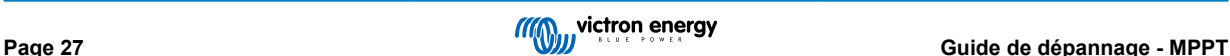

# <span id="page-31-0"></span>**5.5.3. Batterie vieille ou défaillante**

Une batterie qui se trouve à la fin de sa durée de vie ou qui a été endommagée suite à une utilisation incorrecte, peut être encline à la surcharge.

Une batterie contient un certain nombre de cellules raccordées en série. Lorsqu'une batterie est ancienne ou endommagée, un scénario probable est que l'une de ces cellules n'est plus en état de service.

Lorsque la batterie défectueuse est rechargée, la cellule endommagée n'acceptera pas la charge, et les cellules restantes recevront la tension de charge des cellules endommagées, et elles seront donc surchargées.

Pour régler ce problème, remplacez la batterie. En cas de système avec plusieurs batteries, remplacez le parc de batteries entier. Il n'est pas recommandé de mélanger des batteries de différentes anciennetés sur un seul parc de batteries.

Il est difficile de dire exactement ce qu'a subi une batterie durant son exploitation. Le chargeur solaire conservera un historique de tension de la batterie sur 30 jours. Si le système dispose également d'un contrôleur de batterie, ou si le système est connecté au VRM, les tensions de la batterie ou l'historique des cycles de la batterie peuvent être consultés. Cela vous donnera une image complète de l'historique des batteries, et vous pourrez déterminer si elle est proche de sa fin de vie ou si elle a été malmenée.

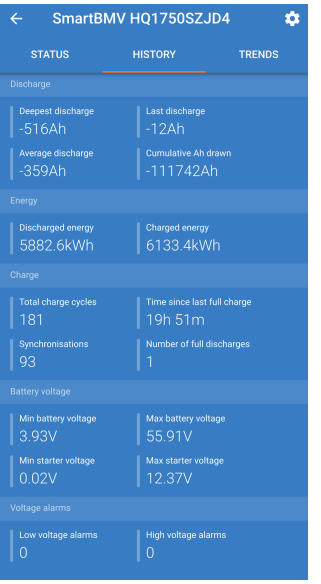

*Application VictronConnect affichant l'historique du contrôleur de batterie BMV*

#### **Pour vérifier si la batterie est proche de la fin de sa durée de vie :**

- **1.** À combien de cycles de recharge et décharge la batterie a-t-elle été soumise ? La durée de vie de la batterie est corrélée au nombre de cycles.
- **2.** Vérifiez à quelle profondeur la batterie a-t-elle été déchargée en moyenne ? Une batterie durera moins de cycles si elle est profondément déchargée, et plus de cycles si elle est déchargée moins profondément.
- **3.** Consultez la fiche technique de la batterie pour savoir combien de cycles et quelle décharge moyenne peut supporter la batterie. Comparez ces données avec l'historique de la batterie, et déterminez si la batterie est proche de la fin de sa durée d'exploitation.

### **Pour contrôler si la batterie a été mal utilisée :**

- **1.** Vérifiez si la batterie a été entièrement déchargée. Une décharge complète et très profonde endommagera la batterie Vérifiez l'historique de configuration du contrôleur de batterie sur le portail VRM. Recherchez les valeurs de décharge la plus profonde, la tension de batterie la plus basse et le nombre de décharges complètes.
- **2.** Vérifiez si la batterie a été rechargée avec une tension trop élevée. Une tension de charge trop élevée endommagera la batterie. Vérifiez les valeurs de tension de batterie maximale et les alarmes de tension élevée dans le contrôleur de batterie. Vérifiez si la tension maximale mesurée a dépassé les recommandations du fabricant de la batterie.

# **5.6. Problèmes solaires**

Ce chapitre traite des autres problèmes éventuels liés à la puissance solaire qui n'ont pas encore été traités dans les chapitres précédents.

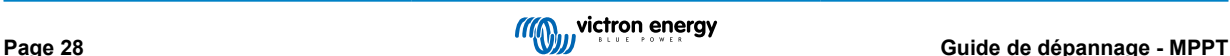

# <span id="page-32-0"></span>**5.6.1. Courant inversé PV trop élevé**

La surintensité n'endommage pas nécessairement le chargeur solaire, mais il provoquera des dommages si le parc produit trop de courant, alors qu'en même temps, le parc a été connecté en polarité inversée au chargeur solaire. Les dommages dus à la surintensité ne sont pas couverts par la garantie.

Consultez les spécifications techniques des chargeurs solaires pour connaitre la valeur nominale du courant de court-circuit PV maximal.

# **5.6.2. Production PV inférieure à celle attendue**

Vérifiez l'historique du contrôleur de charge solaire dans l'application VictronConnect. Vérifiez la puissance totale maximale (Pmax) pour chaque jour. Correspond-elle à la puissance du parc ?

Pour savoir quelle est la production solaire potentielle quotidienne pour une taille de parc PV spécifique dans un endroit géographique précis, utilisez le calculateur de dimensionnement MPPT se trouvant sur la page du produit [Contrôleur solaire.](https://www.victronenergy.fr/solar-charge-controllers)

Voici quelques raisons pour lesquelles le parc produit moins de puissance que celle attendue :

- Angle solaire bas, différences saisonnières ou matin/soir.
- Nuages ou mauvais temps.
- Ombrage dû aux arbres ou à des bâtiments.
- Panneaux sales.
- Orientation et/ou inclinaison incorrecte.
- Panneau(x) cassés ou défectueux.
- Problèmes avec le câblage, les fusibles, les disjoncteurs, la chute de tension dans les câbles.
- Mauvais répartiteurs ou coupleurs, utilisation incorrecte de ces derniers.
- Une partie du parc PV ne fonctionne pas.
- Problèmes de conception du parc PV.
- Erreurs de configuration du parc solaire.
- Les batteries sont trop petites, ou vieillissent, et leur capacité est réduite.

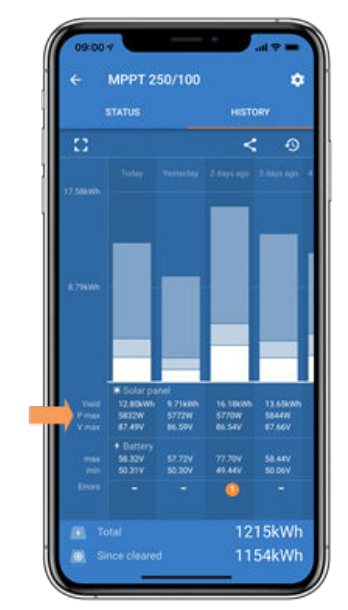

*Historique de Pmax dans VictronConnect*

#### **5.6.3. Sortie nominale complète non atteinte**

Quelques raisons peuvent expliquer pourquoi le chargeur solaire n'atteint pas sa sortie nominale complète.

Certaines raisons ont déjà été expliquées dans ce chapitre : « Les batteries prennent trop de temps à se recharger, sont insuffisamment rechargées ou le courant de charge est inférieur à celui attendu ». D'autres raisons sont expliquées dans ce paragraphe.

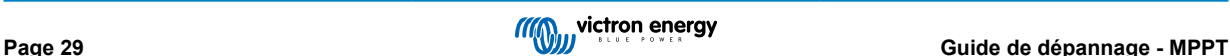

#### <span id="page-33-0"></span>**Parc PV trop petit**

Si la valeur nominale du parc PV est inférieure à celle du chargeur solaire, ce dernier ne peut pas produire plus de puissance que ce que fournit le parc solaire connecté.

#### **Température au-dessus de 40 °C**

Si le chargeur solaire chauffe, le courant de sortie réduira sa valeur nominale. Lorsque le courant est réduit naturellement, la puissance de sortie se réduira également.

Le contrôleur fonctionne jusqu'à 60 °C, avec une sortie nominale complète jusqu'à 40 °C.

Si le chargeur solaire chauffe plus vite que prévu, prêtez attention à la manière dont il a été monté. Montez-le de manière à ce que la chaleur produite puisse se dissiper.

L'idéal est d'installer le chargeur solaire sur une surface verticale avec les bornes dirigées vers le bas.

Si le chargeur solaire se trouve dans un contenant fermé, tel une armoire, assurez-vous que de l'air froid y rentre et que l'air chaud en ressort. Installez des évents sur le contenant.

Pour des environnements où l'air est chaud, envisagez l'installation d'un système mécanique d'extraction d'air ou d'air conditionné.

#### **5.6.4. Combinaison de différents types de panneaux PV**

Il n'est pas recommandé de brancher différents types de panneaux PV au même chargeur solaire.

N'utilisez que des panneaux solaires étant de la même marque, du même type et même modèle.

#### **5.6.5. Connecteurs MC4 branchés de manière erronée**

Pour davantage de détails sur la manière de brancher des connecteurs MC4, des répartiteurs MC4 et des coupleurs MC4, consultez dans le livre [Câblage illimité](https://www.victronenergy.com/upload/documents/Wiring-Unlimited-FR.pdf), le chapitre 4.10 : « Panneaux solaires ».

### **5.6.6. Connexion PV brûlée ou fondue**

Des câbles ou connexions PV brûlés ou fondus ne sont généralement pas couverts par la garantie. Dans la plupart du temps, les causes sont les suivantes :

#### **Câble solaire**

- Utilisation de câbles ayant une âme de câble rigide ou des brins rigides.
- Câbles avec l'âme soudée.
- Câble trop fin n'oubliez pas que le courant sera supérieur si la tension PV est inférieure. Pour davantage de renseignements concernant l'épaisseur des câbles, consultez le livre [Câblage Illimité](https://www.victronenergy.com/upload/documents/Wiring-Unlimited-FR.pdf).
- Le courant a dépassé 30 A par paire de connecteurs.
- Connecteurs MC4 sertis de manière incorrecte.
- Utilisation de connecteurs MC4 de mauvaise qualité

#### **5.6.7. Des optimiseurs ne peuvent pas être utilisés**

N'utilisez pas de panneaux solaires équipés d'optimiseurs avec le chargeur solaire.

Presque tous les optimiseurs contiennent un MPPT ou d'autres mécanismes de localisation, ce qui interfère avec l'algorithme MPPT du chargeur solaire.

#### **5.6.8. Courant à la terre**

Le courant du système ne devrait pas aller à la terre dans des conditions normales d'exploitation.

Si un courant à la terre est détecté, contrôlez d'abord tous les équipements connectés à ce système, et vérifiez qu'il n'y a pas de défauts à la terre.

Ensuite, vérifiez de combien de connexions à la terre dispose le système. Un seul point du système devrait être mis à la terre. Ce point devrait être relié à la batterie.

Pour de plus amples renseignements concernant la mise à la terre du système, consultez le chapitre 7,7 : « Mise à la terre du système » dans le livre [Câblage illimité.](https://www.victronenergy.com/upload/documents/Wiring-Unlimited-FR.pdf)

La connexion Inverter RS entre le CC PV et le CC de la batterie est entièrement isolée galvaniquement.

La connexion entre le CC PV et la sortie CA n'est pas isolée.

# <span id="page-34-0"></span>**5.7. Problèmes de communication**

Ce chapitre décrit les problèmes pouvant survenir si le chargeur solaire est connecté à l'application VictronConnect, à d'autres appareils Victron ou à des appareils tiers.

# **5.7.1. Problèmes avec VictronConnect**

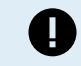

•

Pour consulter un guide complet de dépannage concernant l'application VictronConnect, veuillez vous référer au [Manuel VictronConnect.](https://www.victronenergy.com/media/pg/VictronConnect_Manual/fr/index-fr.html)

# **5.7.2. Problèmes relatifs à la connexion Bluetooth**

Sachez qu'il est peu probable que l'interface Bluetooth soit défaillante. La cause est sûrement autre. Utilisez ce chapitre pour écarter rapidement les causes habituelles liées à des problèmes relatifs à la connexion Bluetooth.

Pour consulter un guide complet de dépannage, veuillez vous référer au [Manuel VictronConnect.](https://www.victronenergy.com/media/pg/VictronConnect_Manual/fr/troubleshooting.html)

#### • **Vérifiez si la fonction Bluetooth est activée.**

Il est possible d'activer/désactiver la fonction Bluetooth dans les paramètres du produit. Pour réactiver cette fonction :

Connectez-vous au chargeur solaire à l'aide du port VE.Direct.

Parcourez la configuration du contrôleur, puis allez dans « Info du produit ».

Réactivez la fonction Bluetooth.

#### • **Vérifiez que le contrôleur est sous tension**

La fonction Bluetooth s'active dès que le chargeur solaire est mis sous tension.

#### • **Vérifiez que la fonction Bluetooth se trouve dans les limites fixées.**

Dans un espace ouvert, la portée maximale du Bluetooth est d'environ 20 mètres. Dans un espace construit, à l'intérieur d'une maison, d'un abri, d'un véhicule ou d'un bateau, cette portée peut être moindre.

#### • **L'application VictronConnect sous Windows n'est pas compatible avec la fonction Bluetooth.**

La version Windows de l'application VictronConnect n'est pas compatible avec la fonction Bluetooth. Utilisez plutôt un appareil Android, iOS ou macOS. Ou sinon, établissez la connexion en utilisant une [interface VE.Direct-USB](https://www.victronenergy.fr/accessories/ve-direct-to-usb-interface).

#### • **Le contrôleur n'apparait pas dans la liste des appareils de l'application VictronConnect.**

Pour résoudre ce problème, prenez les mesures suivantes :

Appuyez sur le bouton orange de rafraichissement en bas de la liste des appareils dans l'application VictronConnect pour voir si le chargeur solaire apparait à présent. Un seul téléphone ou tablette peut être connecté au chargeur solaire en même temps. Assurez-vous qu'aucun autre appareil n'est connecté, et essayez à nouveau.

Parvenez-vous à vous connecter à un autre produit Victron ? Si cela ne marche toujours pas, c'est que le problème vient probablement du téléphone ou de la tablette.

Éliminez tout problème relatif au téléphone ou à l'application VictronConnect en utilisant un autre téléphone ou une autre tablette, puis essayez à nouveau.

Si l'erreur persiste, consultez le [manuel VictronConnect](https://www.victronenergy.com/media/pg/VictronConnect_Manual/fr/index-fr.html).

#### • **Code PIN perdu**

Si vous avez perdu le code PIN, vous devez le réinitialiser au code PIN par défaut. Vous pouvez effectuer cette opération dans l'application VictronConnect :

Accédez à la liste des appareils dans l'application VictronConnect.

Saisissez le code PUK unique du chargeur solaire tel qu'imprimé sur l'étiquette d'informations du produit.

Cliquez sur le symbole d'option à côté de la liste du chargeur solaire.

Une nouvelle fenêtre s'ouvrira pour vous permettre de réinitialiser le code PIN à sa valeur par défaut : 000000.

#### • **Comment établir une communication sans Bluetooth**

Si la fonction Bluetooth n'est pas fonctionnelle, ou bien si elle est éteinte ou indisponible, l'application VictronConnect peut communiquer à travers le port VE.Direct de l'unité. Si l'unité est connectée à un appareil GX, l'application VictronConnect peut communiquer à travers le portail VRM. Pour davantage de renseignements, consultez le paragraphe : « Les différentes manières de se connecter à VictronConnect ».

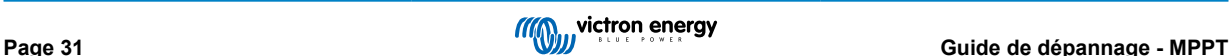

# <span id="page-35-0"></span>**5.7.3. Problèmes de communication avec le port VE.Direct**

Ce ne sont pas des problèmes habituels, et s'ils surviennent, c'est probablement dû à l'une des causes indiquées dans ce paragraphe.

**Problèmes relatifs au port de données ou au connecteur de câble physique** Essayez avec un autre câble VE.Direct, et vérifiez si à présent l'unité communique. Le connecteur est-il inséré correctement et suffisamment profond ° Le connecteur est-il endommagé ? Contrôlez le port VE.Direct : des broches sont-elles tordues ? Si c'est le cas, utilisez une pince à bec long pour rectifier les broches pendant que l'unité est hors tension.

**Problèmes liés au port TX du VE.Direct** Vérifiez le paramètre « Fonction du port TX » dans VictronConnect. La fonction paramétrée correspond-elle à l'application dans laquelle elle est utilisée ? Pour tester si le port TX est opérationnel, vérifiez sa fonctionnalité en utilisant un [câble de sortie numérique TX](https://www.victronenergy.fr/cables/ve-direct-tx-digital-output-cable).

**Problèmes liés au port RX du VE.Direct** Vérifiez le paramètre « Fonction du port RX » dans VictronConnect. La fonction paramétrée correspond-elle à l'application dans laquelle elle est utilisée ? Pour tester si le port RX est opérationnel, vérifiez sa fonctionnalité en utilisant un [câble non inverseur de marche/arrêt à distance VE.Direct](https://www.victronenergy.fr/cables/ve-direct-non-inverting-remote-on-off-cable).

Notez que contrairement à la plupart des produits Victron, il n'est pas possible de raccorder le Inverter RS à un appareil GX (c.-à-d. un Cerbo GX) en utilisant l'interface VE.Direct. Vous devez utiliser l'interface VE.Can pour raccorder un appareil GX.

# **5.7.4. Problèmes de communication VE.Smart**

Le Inverter RS N'EST PAS compatible avec le réseau VE.Smart.

# **5.8. Problèmes liés au micrologiciel ou à la configuration**

# **5.8.1. Configuration incorrecte**

Une configuration incorrecte peut entrainer un comportement étrange de la part du chargeur solaire. Vérifiez que tous les paramètres soient corrects.

En cas de doute, une option consiste à réinitialiser tous les paramètres à la configuration par défaut en utilisant l'application VictronConnect, puis effectuez tous les paramétrages nécessaires. Envisagez d'enregistrer la configuration existante avant de lancer une réinitialisation.

Dans la plupart des cas, l'utilisation des paramètres par défaut avec quelques modifications mineures est suffisante.

Si vous avez besoin d'aide pour la configuration, consultez le manuel ou contactez votre fournisseur ou distributeur Victron.

# **5.8.2. Problèmes relatifs au micrologiciel**

Pour éliminer un bogue micrologiciel, mettez à jour le micrologiciel.

REMARQUE : il peut être utile de noter le numéro du micrologiciel avant et après la mise à jour. Cette information peut être utile si vous avez besoin de solliciter de [l'assistance.](https://www.victronenergy.fr/support)

Lors de la première connexion, le contrôleur a peut-être mis à jour le micrologiciel. Si le contrôleur n'a pas requis une mise à jour du micrologiciel automatiquement, vérifiez si sa version micrologicielle est la plus récente, et lancez une mise à jour manuelle :

- Connectez-vous au contrôleur.
- Cliquez sur le symbole de Configuration  $\ddot{\mathbf{\Omega}}$ .
- Cliquez sur le symbole des Options :
- Accédez aux informations sur le produit
- Vérifiez si vous utilisez le dernier micrologiciel et recherchez le texte : « Ceci est la dernière version. »
- Si le contrôleur ne dispose pas de la version la plus récente du micrologiciel, effectuez une mise à jour en appuyant sur le bouton de mise à jour.

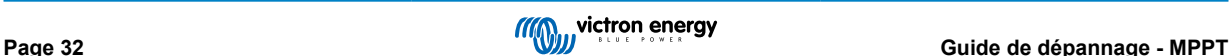

<span id="page-36-0"></span>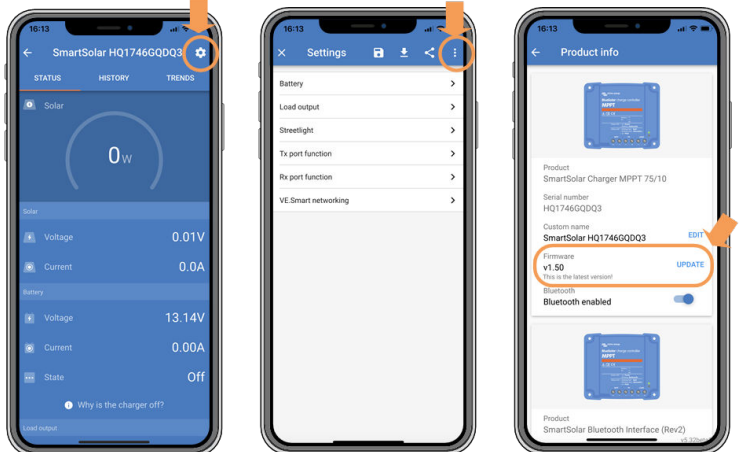

*Écran de statut – Écran de Configuration – Écran Infos du produit*

# **5.8.3. Mise à jour du micrologiciel interrompue**

Cette erreur est récupérable, et il n'y a pas de quoi s'inquiéter. Essayez simplement de recommencer la mise à jour du micrologiciel.

# **5.9. Problèmes de fonctionnement**

Ce chapitre décrit toutes les autres pannes possibles n'ayant pas été traitées dans les chapitres précédents.

#### **5.9.1. Incapacité de fonctionner en tant qu'alimentation électrique**

Nous vous recommandons de ne pas d'utiliser le chargeur solaire comme source d'alimentation électrique, c'est à dire sans batteries connectées.

Le fait de fonctionner comme alimentation électrique n'endommagera pas le chargeur solaire, mais cela ne garantira pas que celui-ci puisse faire fonctionner tous les types de charges. Certaines charges pourront fonctionner, d'autres non. En particulier si la puissance de la charge est faible, le chargeur solaire est trop lent pour maintenir une tension constante. C'est pourquoi nous n'apportons pas d'assistance dans ce genre de situations.

#### **5.9.2. Problèmes liés au relais**

Le relais d'alarme dispose de 3 contacts : commun (C), généralement ouvert (NO) et généralement fermé (NC). Il est programmé avec l'application VictronConnect.

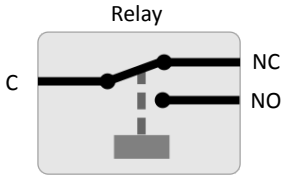

*Configuration du relais*

Utilisez l'application VictronConnect pour vérifier la configuration de la fonctionnalité du relais. Lorsque vous contrôlez le relais, vérifiez si les contacts du relais sont ouverts ou fermés lorsque le relais est mis sous tension, et également lorsqu'il ne l'est pas.

Le relais est endommagé si un circuit avec un courant supérieur à 8 A est connecté aux contacts du relais. Ce dommage n'est généralement pas couvert par la garantie.

# **5.10. Erreurs et codes d'erreur**

Les erreurs peuvent s'afficher de plusieurs manières :

- À l'aide de l'application VictronConnect, l'écran de statut et de l'historique
- À l'aide d'un écran de commande
- Périphérique GX
- À travers le portail VRM (appareil GX nécessaire)

# <span id="page-37-0"></span>**5.10.1. Codes d'erreur**

En cas d'erreur, un code d'erreur s'affichera dans VictronConnect, à l'écran connecté, sur l'appareil GX ou sur le portail VRM. Chaque numéro correspond à une erreur spécifique.

Pour obtenir la liste complète des codes d'erreur et leur signification, consultez l'annexe : Vue d'ensemble des codes d'erreur du chargeur.

#### **Notification d'erreur dans VictronConnect**

VictronConnect signalera les erreurs actives tant que l'application sera connectée au chargeur solaire. L'erreur apparaitra dans une fenêtre contextuelle, dans l'écran de statut, avec le numéro de l'erreur, son nom et une brève description.

VictronConnect affiche également des erreurs historiques. Pour consulter ces erreurs, parcourez l'onglet Historique et regardez en bas de chaque colonne. S'il y a une erreur, un point orange indiquera une erreur.

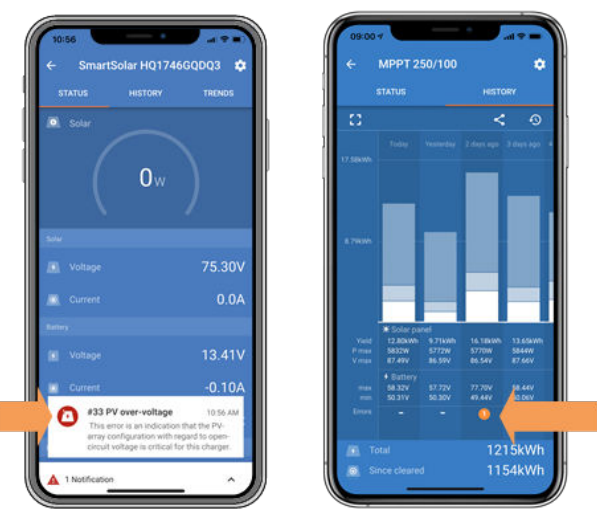

*Erreur active et erreur historique*

#### **Erreurs à travers un écran connecté**

L'écran conservera également un suivi des 4 dernières erreurs. Les erreurs sont indiquées par un numéro.

#### **Supervision à travers un appareil GX et le portail VRM**

Si le chargeur solaire est raccordé à un [appareil GX,](https://www.victronenergy.com/live/venus-os:start) toutes ses données sont accessibles depuis celui-ci. L'appareil GX notifiera également les alarmes ou défaillances du chargeur solaire.

Pour davantage de renseignements, consultez le manuel de l'appareil GX.

|  | <b>Notifications</b>                   | <b>ি 08:38</b>   |                         | <b>Overall history</b>        | $\hat{\infty}$ 08:40 |
|--|----------------------------------------|------------------|-------------------------|-------------------------------|----------------------|
|  | SmartSolar Charger MPPT 75/10          |                  | Maximum PV voltage      |                               | 75.51V               |
|  | <b>Alarm</b><br>#33 Input high voltage | 2020-09-16 08:36 | Maximum battery voltage |                               | 13.94V               |
|  |                                        |                  | Minimum battery voltage |                               | 13.13V               |
|  |                                        |                  | Last error              | #33 Input high voltage        |                      |
|  |                                        |                  | 2nd Last Error          | #0 No error                   |                      |
|  |                                        |                  | 3rd Last Error          |                               | #0 No error          |
|  |                                        | $\mathcal{N}$    | <b>丛</b> Pages          | $\equiv$ Menu<br>$\checkmark$ |                      |

*Appareil GX affichant une notification d'alarme et des erreurs historiques.*

Si l'appareil GX est connecté au [portail de supervision Victron Remote Monitoring \(VRM\),](https://www.victronenergy.fr/panel-systems-remote-monitoring/vrm) le chargeur solaire peut être supervisé à distance à travers Internet.

Toutes les données, alarmes et erreurs du chargeur solaire peuvent être consultées depuis le portail VRM et les paramètres du chargeur solaire peuvent être modifiés depuis ce portail avec l'application VictronConnect.

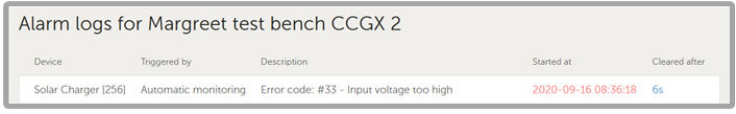

*Journalisation des alarmes du chargeur solaire à travers le VRM*

#### **Supervision à travers le VRM**

Si un [appareil GX](https://www.victronenergy.com/live/venus-os:start) est branché au contrôleur et que le premier est connecté au portail VRM (Victron Remote Monitoring), les erreurs seront envoyées au site VRM et affichées sur l'appareil GX. De cette manière, les erreurs actives et passées sont

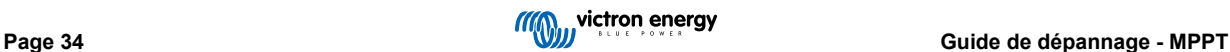

<span id="page-38-0"></span>accessibles à distance. Les journaux des alarmes sont disponibles dans la section « Alarm logs » du portail VRM. Pour plus d'informations, consultez le [manuel du VRM](https://www.victronenergy.com/live/vrm_portal:start).

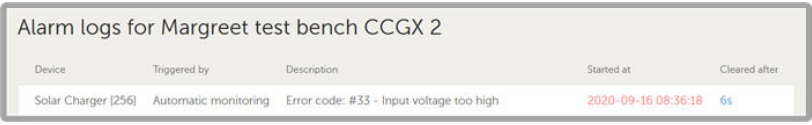

*Journaux des alarmes VRM*

# **5.11. Garantie**

Ce produit bénéficie d'une garantie limitée de 5 ans. Cette garantie limitée couvre les défauts de matériel et de fabrication de ce produit pour une durée de cinq ans à partir de la date d'achat d'origine du produit. Pour faire valoir la garantie, le client doit retourner le produit au point de vente avec la preuve d'achat. Cette garantie limitée ne couvre pas les dégâts, la détérioration ou le défaut de fonctionnement résultant de la transformation, la modification ou l'utilisation incorrecte ou excessive, ou le mauvais usage, la négligence, l'exposition à une humidité excessive, au feu, l'emballage incorrect, la foudre, la surtension, ou toute autre catastrophe naturelle. La garantie limitée ne couvre pas les dégâts, la détérioration ou le défaut de fonctionnement découlant de réparations réalisées par des personnes non autorisées par Victron Energy. Le non-respect des instructions contenues dans ce mode d'emploi annulera la garantie. Victron Energy ne sera pas responsable des dommages collatéraux survenant de l'utilisation de ce produit. Aux termes de cette garantie limitée, la responsabilité maximale de Victron Energy ne doit pas dépasser le prix d'acquisition actuel du produit.

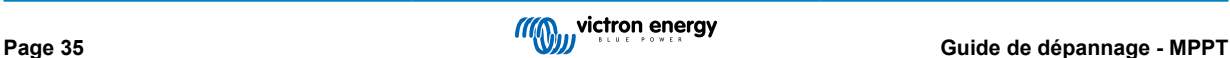

# <span id="page-39-0"></span>**6. Spécifications techniques**

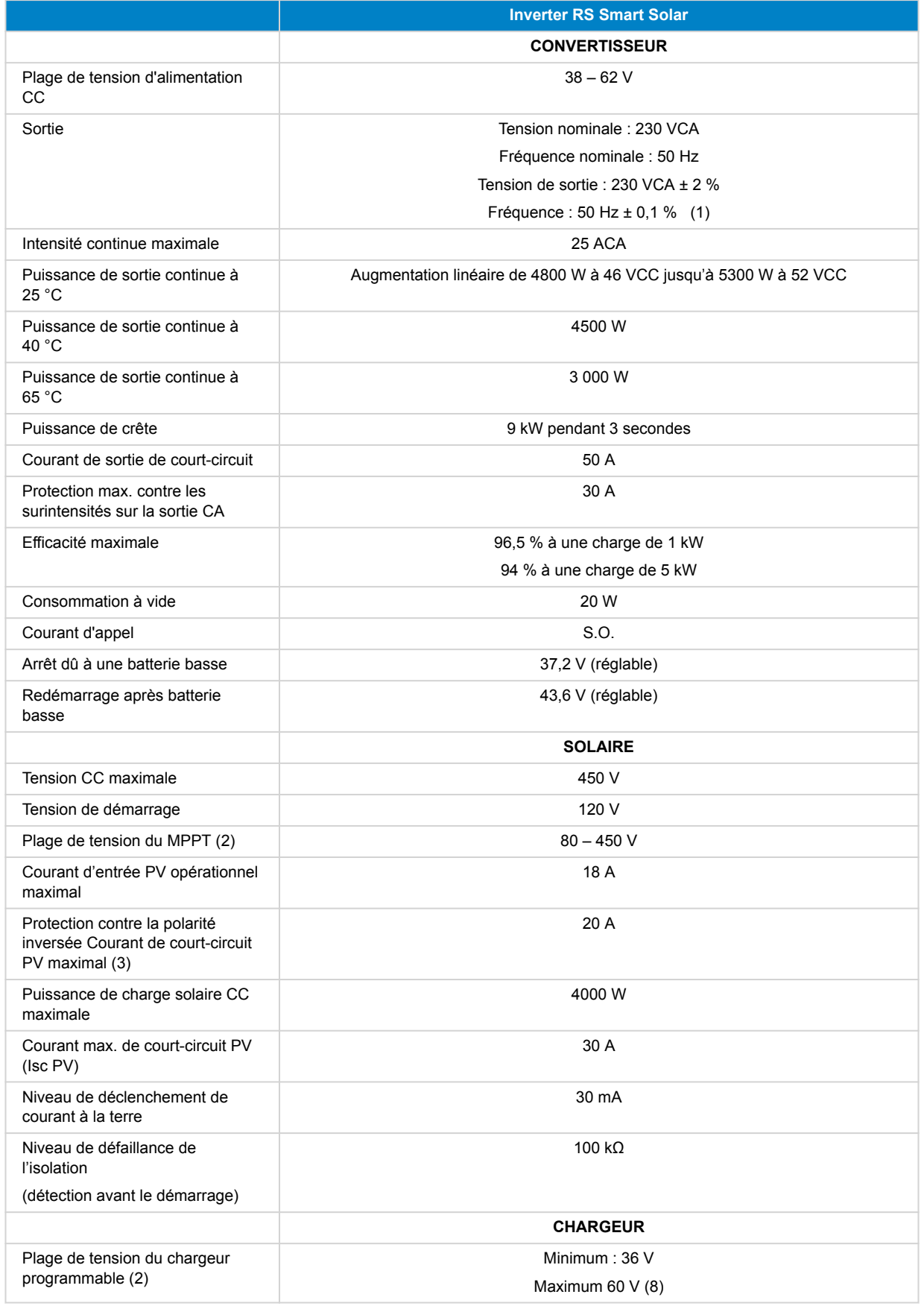

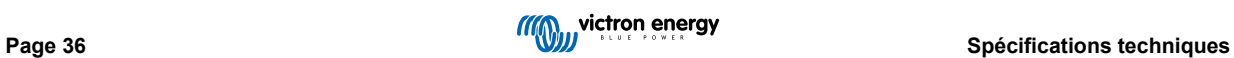

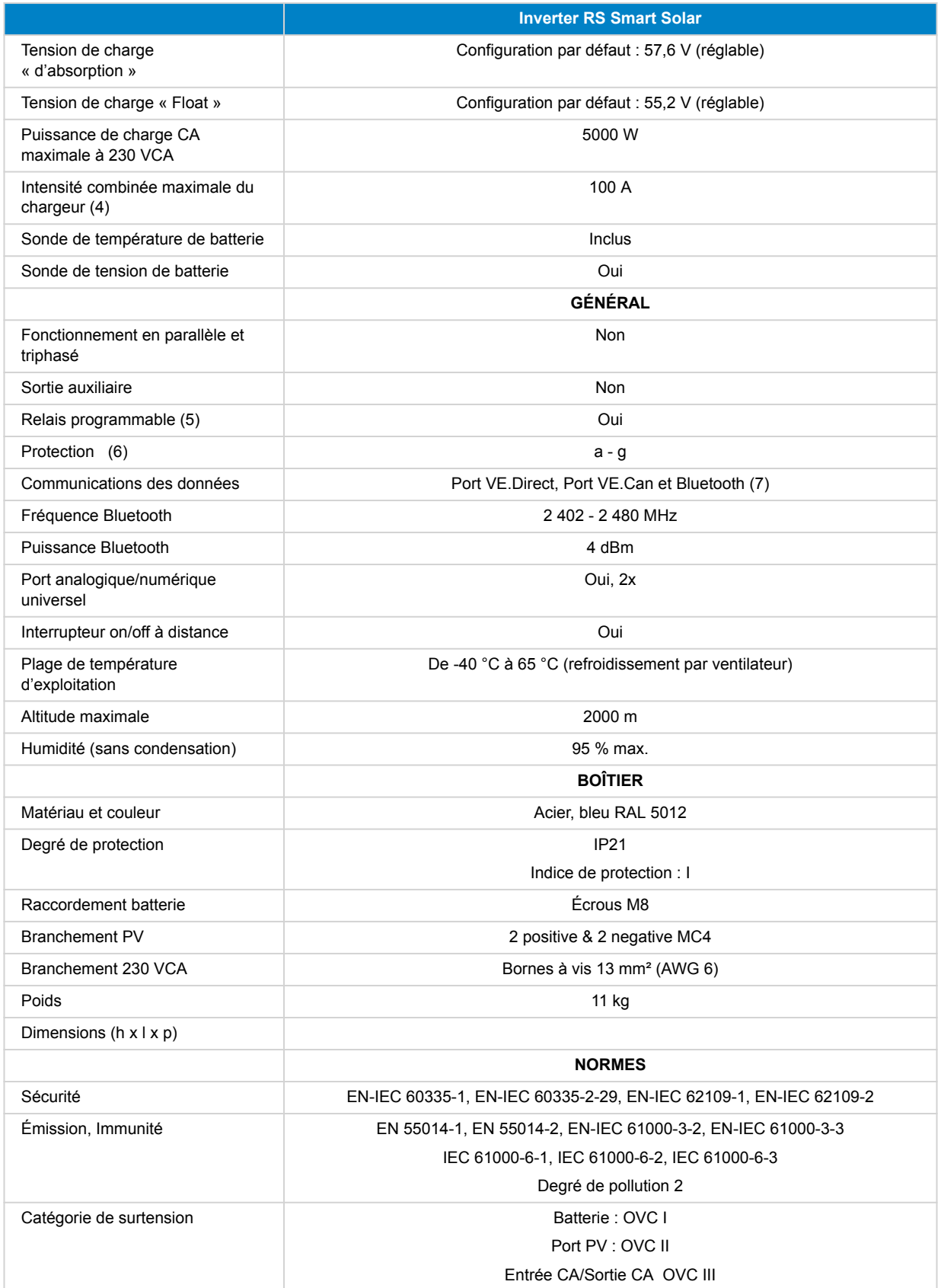

# **Inverter RS Smart Solar**

#### 1) Peut être réglé sur 60 Hz

2) La plage d'exploitation du MPPT est également limitée par la tension de la batterie – la VoC PV ne doit jamais être 8 fois supérieure à la tension Float de la batterie. Par exemple, une tension Float de 52,8 V implique une VOC PV maximale de 422,4 V. Consultez le manuel du produit pour de plus amples renseignements.

3) Un courant de court-circuit supérieur pourrait endommager le contrôleur si le parc PV est branché en polarité inversée.

4) L'intensité de charge maximale des sources CA et CC varie en fonction des tensions CA et CC. Voir la section Limitations du manuel du produit pour des spécifications plus détaillées sur les limitations dues à ces variables.

5) Relais programmable pouvant être configuré en alarme générale, de sous-tension CC ou comme fonction de démarrage/ arrêt du générateur, incluant un temps de fermeture minimal et un délai de désactivation du relais. Rendement CC : 4 A jusqu'à 35 VCC, 1 A jusqu'à 70 VCC

6) Touche de protection :

a) court-circuit en sortie

b) surcharge

c) tension de batterie trop élevée

d) tension de batterie trop faible

e) température trop élevée

f) 230 VCA sur sortie du convertisseur

g) Fuite à la terre énergie solaire

7) Le Inverter RS n'est actuellement pas compatible avec les réseaux VE.Smart. La connexion à un appareil GX (c.-à-d. le Cerbo GX) doit se faire à travers une interface VE.Can. L'interface VE.Direct sert à se brancher au GlobalLink 520.

8) Le point de consigne du chargeur peut être réglé à 60 V maximum. La tension de sortie aux bornes du chargeur peut être plus élevée en raison de la compensation de la température et de la compensation de la chute de tension sur les câbles de la batterie. Le courant de sortie maximal est réduit de manière linéaire, du courant maximal à 60 V à 5 A à 62 V. La tension d'égalisation peut être réglée à 62 V au maximum, le pourcentage de courant d'égalisation peut être réglé à 6 % au maximum.

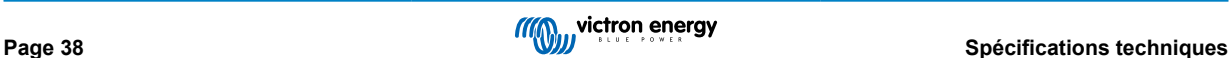

# <span id="page-42-0"></span>**7. Annexe**

# **7.1. Annexe A : Vue d'ensemble des connexions**

**Figure 2. Face avant du convertisseur solaire RS Smart**

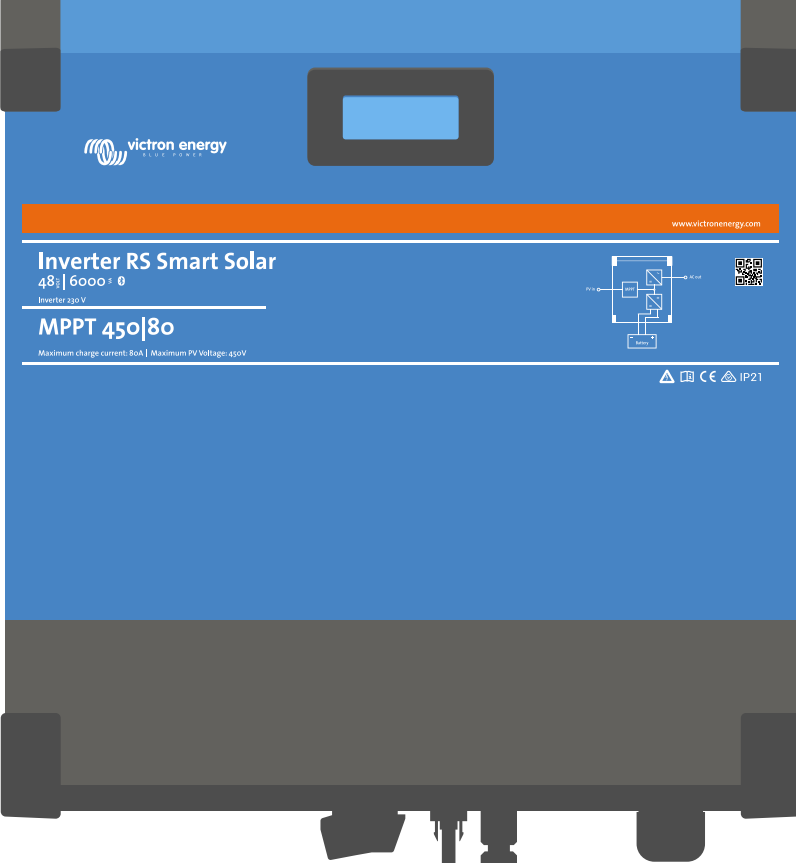

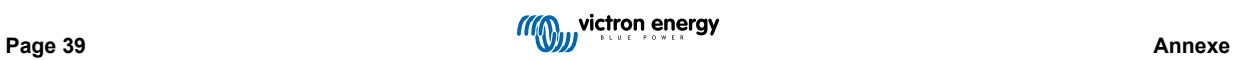

**Figure 3. Partie inférieure du convertisseur solaire RS Smart**

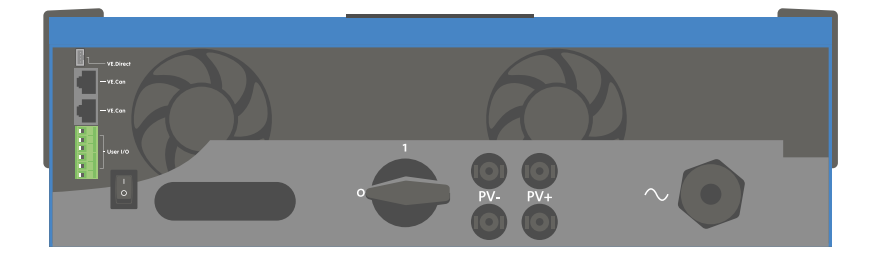

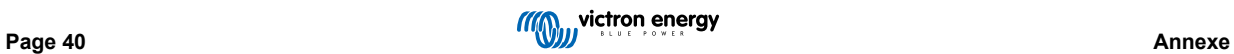

# <span id="page-44-0"></span>**Figure 4. I/O de l'utilisateur**

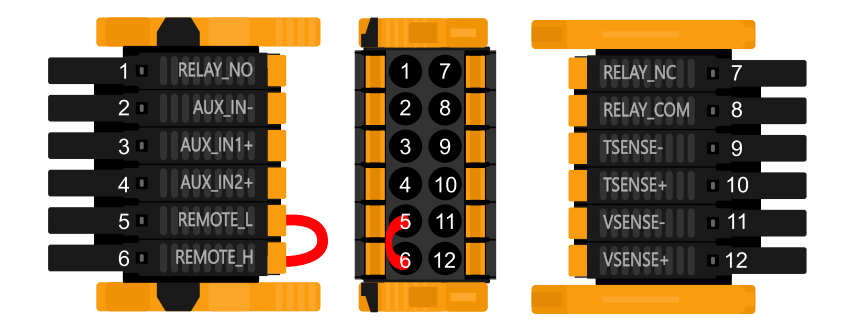

Le connecteur d'entrée I/O de l'utilisateur est situé en bas à gauche de la zone de connexion. Le diagramme montre 3 perspectives. Côté gauche – Dessus – Côté droit

# **Tableau 3. Fonctions I/O d'utilisateur – Voir la section Installation pour davantage de détails.**

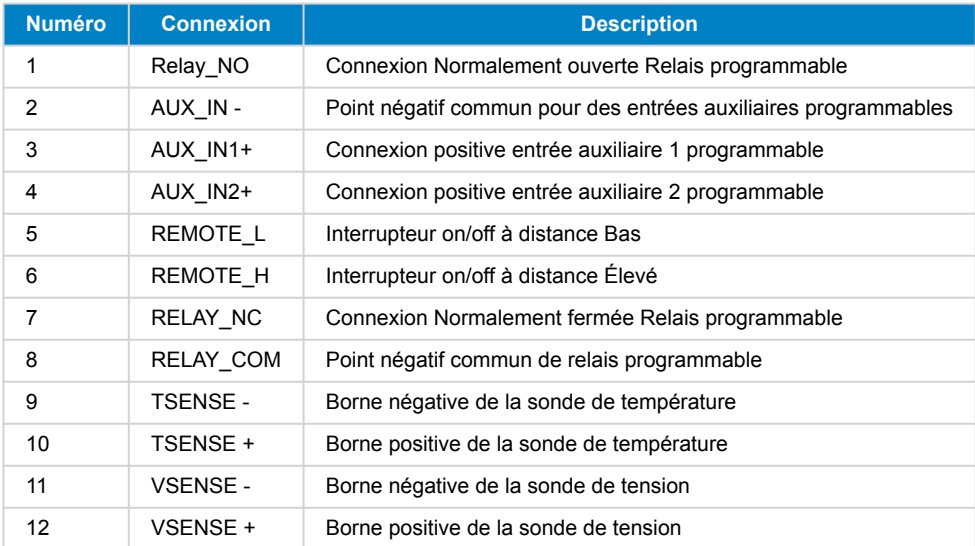

# **7.2. Annexe B : Schéma fonctionnel**

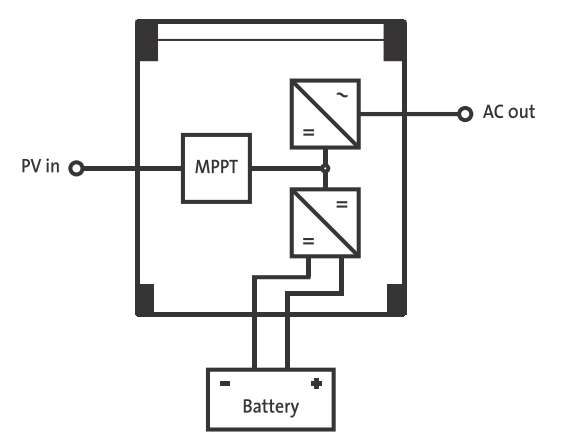

# <span id="page-45-0"></span>**7.3. Annexe C : Exemple de diagramme de câblage**

**Figure 5.** 

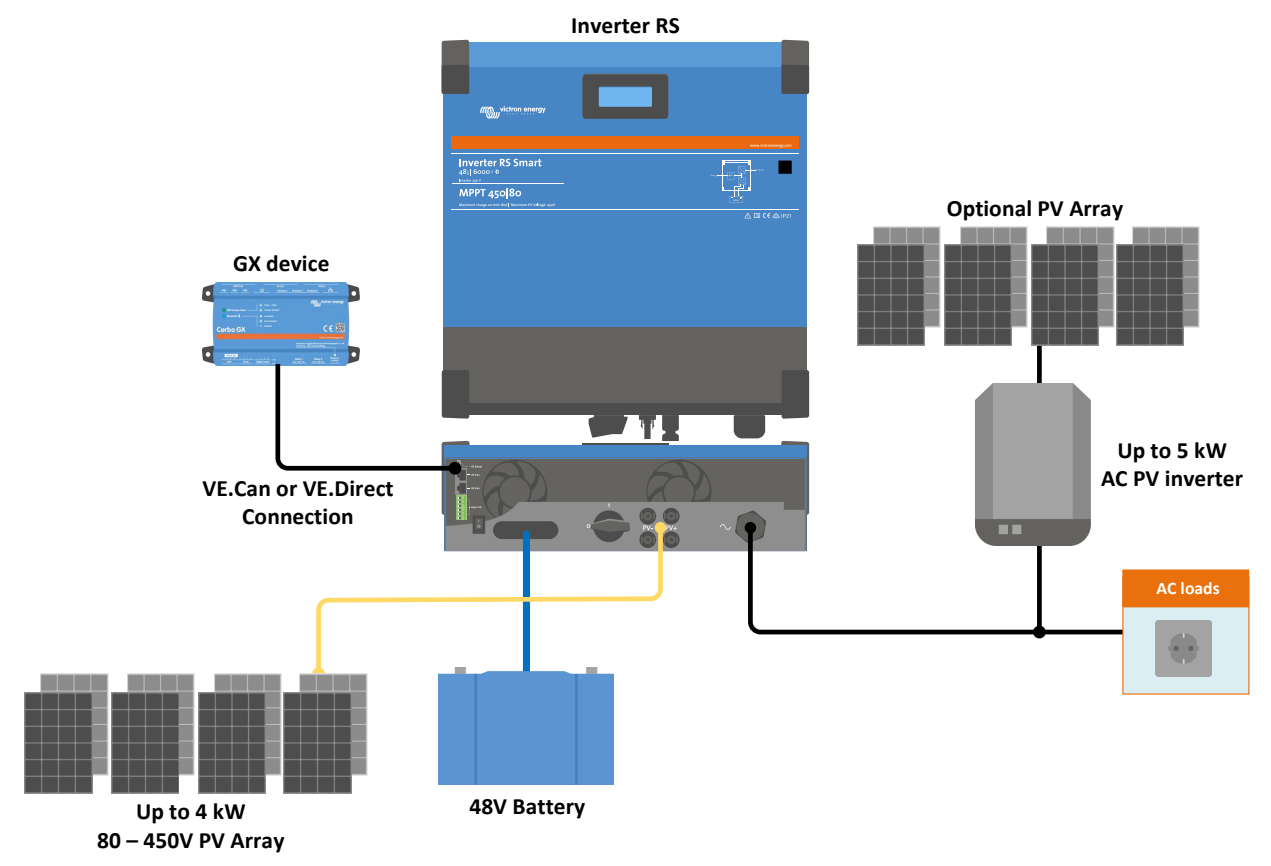

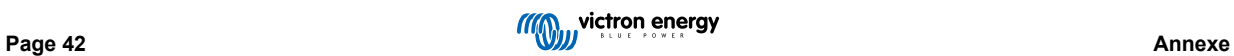

# <span id="page-46-0"></span>**7.4. Annexe D : Dimensions**

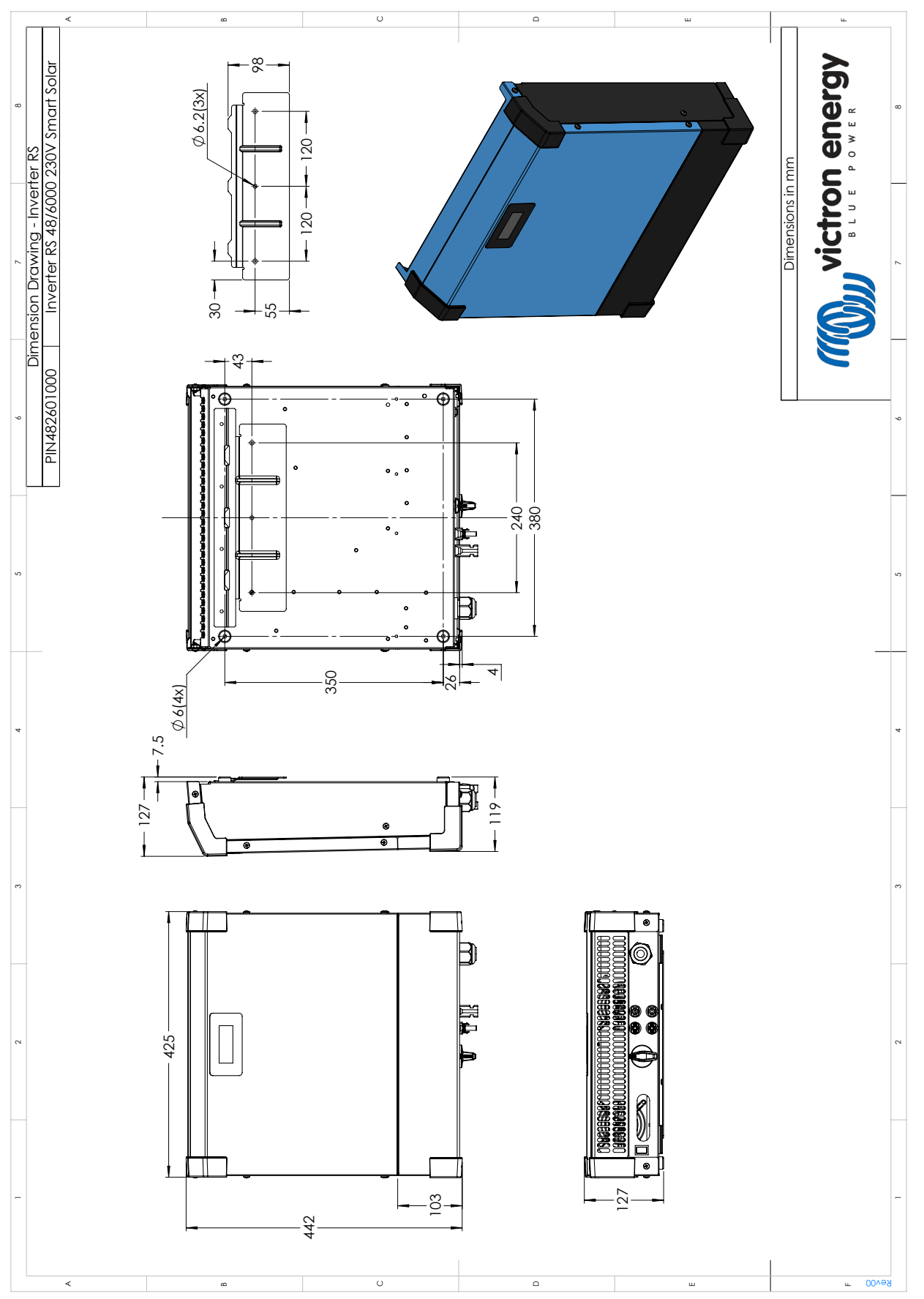

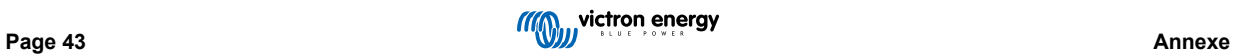

# <span id="page-47-0"></span>**7.5. Codes d'erreur**

# **7.5.1. Erreur 2 – Tension de batterie trop élevée**

Cette erreur impliquera une réinitialisation automatique dès que la tension de la batterie aura chuté. Cette erreur peut être due à un autre équipement de charge connecté à la batterie ou à un défaut dans le contrôleur de charge.

### **7.5.2. Erreur 3, Err 4 - Défaillance de la sonde de température à distance**

Vérifiez si le connecteur T-Sense est correctement raccordé à une sonde de température à distance. Cause la plus probable : le connecteur T-sense distant est connecté aux bornes BAT+ ou BAT-. Cette erreur impliquera une réinitialisation automatique dès que la connexion sera correcte.

# **7.5.3. Erreur 5 – Défaillance de la sonde de température à distance (connexion perdue)**

Vérifiez si le connecteur T-Sense est correctement raccordé à une sonde de température à distance. Cette erreur n'impliquera pas une réinitialisation automatique.

### **7.5.4. Erreur 6 Erreur 7 – Défaillance de la sonde de tension de batterie à distance**

Vérifiez si le connecteur V-sense est correctement connecté aux bornes de batterie. Cause la plus probable : le connecteur distant V-sense est connecté en polarité inversée aux bornes BAT+ ou BAT-.

### **7.5.5. Erreur 8 – Défaillance de la sonde de tension de batterie à distance (connexion perdue)**

Vérifiez si le connecteur V-sense est correctement connecté aux bornes de batterie.

# **7.5.6. Erreur 11 – Tension d'ondulation de la batterie élevée**

Une ondulation CC élevée est généralement causée par des pertes sur les connexions du câble CC et/ou des fils CC trop fins. Si le convertisseur s'est éteint à cause d'une tension d'ondulation CC élevée, il attendra 30 secondes, et il redémarrera.

Après trois redémarrages suivis d'un arrêt dû à une ondulation CC élevée dans les 30 secondes suivant le redémarrage, le convertisseur s'arrêtera et il arrêtera d'essayer. Pour redémarrer le convertisseur, éteignez-le, et ensuite allumez-le.

Une ondulation CC élevée constante réduit la durée de vie du convertisseur.

# **7.5.7. Erreur 14 – Température de batterie basse**

Le chargeur s'arrête pour éviter de recharger des batteries LiFePO4 à basse température car cela endommage les cellules.

#### **7.5.8. Erreur 17 – Contrôleur surchauffé malgré un courant de sortie réduit**

Cette erreur impliquera une réinitialisation automatique dès que le chargeur aura refroidi. Vérifiez la température ambiante et recherchez des obstructions près du dissipateur thermique.

# **7.5.9. Erreur 18 – Surintensité du contrôleur**

Cette erreur impliquera une réinitialisation automatique. Si l'erreur n'entraine pas la réinitialisation automatique, déconnectez le contrôleur de charge de toutes les sources d'alimentation, attendez 3 minutes, et rallumez. Si l'erreur persiste, le contrôleur de charge est probablement défaillant. Cette erreur peut être causée par la commutation sur une charge très importante du côté de la batterie.

#### **7.5.10. Erreur 20 – Durée maximale Bulk dépassée**

#### **Chargeurs solaires**

La protection relative à la durée Bulk maximale est une fonction qui existait dans les chargeurs au moment de leur lancement (2015 ou plus tôt), ensuite cette fonction a été supprimée.

Si vous constatez cette erreur, mettez à jour le micrologiciel à sa version la plus récente.

Si l'erreur persiste, lancez une réinitialisation aux paramètres par défaut, et configurez à nouveau le chargeur solaire.

#### **Chargeurs CA**

Cette protection est activée par défaut sur le Skylla-i et le Skylla-IP44.

Cette erreur est générée quand la tension d'absorption de la batterie n'est pas atteinte après 10 heures de charge.

La fonction de cette protection consiste à détecter une cellule court-circuitée, et à cesser le processus de charge.

# <span id="page-48-0"></span>**7.5.11. Erreur 22, Err 23 - Défaillance de la sonde de température interne**

Les mesures de température interne sont en dehors de la plage autorisée. Déconnectez tous les câbles, rebranchez-les pour faire redémarrer l'unité. Cette erreur n'impliquera pas une réinitialisation automatique. Si l'erreur persiste, veuillez contacter votre revendeur : elle peut être due à une erreur sur le matériel.

# **7.5.12. Erreur 26 – Terminal surchauffé**

Bornes de puissance surchauffées, vérification des câbles, y compris le type de câble et de brins, et/ou le serrage des boulons si possible.

Cette erreur impliquera une réinitialisation automatique.

### **7.5.13. Erreur 27 – Court-circuit du chargeur**

Cette erreur impliquera une réinitialisation automatique. Si l'erreur n'entraine pas la réinitialisation automatique, déconnectez le contrôleur de charge de toutes les sources d'alimentation, attendez 3 minutes, et rallumez. Si l'erreur persiste, le contrôleur de charge est probablement défaillant.

# **7.5.14. Erreur 28 – Problème d'étape de puissance**

Cette erreur n'impliquera pas une réinitialisation automatique.

Débranchez puis rebranchez tous les câbles. Si l'erreur persiste, le contrôleur de charge est probablement défaillant.

Notez que cette erreur a été introduite dans la version v1.36 C'est pourquoi, lors d'une mise à jour, il peut sembler que c'est la mise à jour du micrologiciel qui provoque ce problème, mais ce n'est pas le cas. Le chargeur solaire ne fonctionnait déjà pas à 100 % avant la mise à jour. La mise à jour à la version v1.36 ou supérieure rend le problème simplement plus visible. L'unité doit être remplacée.

# **7.5.15. Erreur 29 – Protection contre la surcharge**

Cette erreur impliquera une réinitialisation automatique. Cette protection consiste à comparer la tension réelle de la batterie au paramètre. Si votre tension réelle est supérieure à celle attendue, l'unité s'arrêtera pour isoler la batterie du reste de l'unité. Vérifiez d'abord la configuration de la batterie (tensions d'absorption/Float) pour voir si quelque chose ne marche pas correctement. Une configuration surdimensionnée du parc PV est une cause possible : s'il y a trop de panneaux en série, la tension de la batterie ne peut pas être davantage réduite. Envisagez de modifier le câblage du panneau PV pour réduire la tension PV.

# **7.5.16. Erreur 33 – Surtension PV**

Cette erreur impliquera une réinitialisation automatique dès que la tension PV aura chuté à sa limite de sécurité. Cette erreur indique que la configuration du champ de panneaux PV en ce qui concerne la tension du circuit ouvert est critique pour ce chargeur. Vérifiez la configuration, et le cas échéant, réorganisez les panneaux.

# **7.5.17. Erreur 34 – Surintensité PV**

Le courant provenant du champ de panneaux PV dépasse 75 A. Cette erreur peut être due à une défaillance interne du système. Déconnectez le chargeur de toutes les sources d'énergie, attendez 3 minutes, et rallumez. Si l'erreur persiste, le contrôleur est probablement défaillant. Veuillez contacter votre revendeur.

# **7.5.18. Erreur 35 – Surpuissance PV**

Cette erreur indique que la tension du panneau est trop élevée par rapport à la tension de la batterie souhaitée. Réduisez la tension PV en retirant des panneaux de la file, ou en les branchant en parallèle.

# **7.5.19. Erreur 38, Erreur 39 – Arrêt de l'entrée PV**

Pour protéger la batterie contre les surcharges, l'entrée du panneau est court-circuitée.

Raisons pour lesquelles cette erreur survient :

- La tension de la batterie (12/24/48 V) est définie ou détectée automatiquement de manière incorrecte. Utilisez l'application VictronConnect pour désactiver la détection automatique, et paramétrez la tension de la batterie à une tension fixe.
- Un autre appareil est connecté à la batterie qui est configurée à une tension supérieure. Par exemple, dans le cas d'un MultiPlus, configuré pour effectuer une égalisation à 17 V, alors que dans le MPPT, cette opération n'est pas configurée.
- La batterie est déconnectée en utilisant un commutateur manuel. L'idéal est que le chargeur soit éteint avant de débrancher la batterie, cela permet d'éviter un dépassement de tension sur la sortie du chargeur. Le cas échéant, le niveau de commutation de la tension pour la protection de court-circuit PV peut être augmenté en relevant le point de consigne de la tension d'égalisation (remarque : l'égalisation n'a pas à être activée dans ce cas).

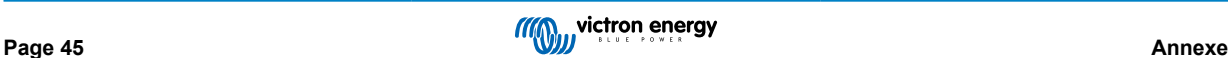

<span id="page-49-0"></span>• La batterie est déconnectée par le relais de la charge au lithium branchée à la sortie « autorisation-pour-charger » (allow-tocharge) d'un BMS. Envisagez plutôt de brancher ce signal sur la borne à distance du chargeur. Cela permet d'éteindre le chargeur sans créer un dépassement de tension.

Restauration après une erreur :

- Erreur 38 : Déconnectez d'abord les panneaux solaires et ensuite la batterie. Patientez pendant 3 minutes, puis reconnectez d'abord la batterie, et ensuite les panneaux.
- Erreur 39 : Le chargeur se remettra automatiquement en marche dès que la tension de la batterie aura chuté en dessous de son paramètre de tension maximale (normalement les tensions d'égalisation ou d'absorption) pour les versions de 250 V, ou la tension Float pour les autres unités. Cela peut prendre une minute pour réinitialiser la défaillance.

Si l'erreur persiste, le contrôleur de charge est probablement défaillant.

### **7.5.20. Erreur 40 – L'entrée PV a échoué à s'éteindre**

Si le chargeur n'arrive pas à éteindre l'entrée PV, il passera en mode Sûr afin de protéger la batterie contre la surcharge ou contre une tension élevée sur les bornes de la batterie. Dans ce but, le chargeur arrêtera le processus de charge et déconnectera sa propre sortie. Le chargeur deviendra défaillant.

### **7.5.21. Erreur 41 - Arrêt convertisseur (isolation PV)**

Résistance de l'isolation du panneau PV trop faible. Vérifiez le câblage du parc PV et l'isolation du panneau, le convertisseur redémarre automatiquement dès que le problème est résolu.

#### **7.5.22. Erreur 42 - Arrêt convertisseur (Défaut de mise à la terre)**

Le courant de fuite de mise à la terre dépasse la limite autorisée de 30 mA. Vérifiez le câblage du parc PV et l'isolation du panneau. Cette erreur n'impliquera pas une réinitialisation automatique. Vérifiez l'installation et redémarrez l'unité avec l'interrupteur d'alimentation.

### **7.5.23. Erreur 43 - Arrêt convertisseur (défaut de mise à la terre)**

La différence de tension entre le Neutre et la Terre est trop élevée.

Convertisseur ou Multi (non connecté au réseau) :

• Le relais interne de mise à la terre est activé, mais la tension sur le relais est trop élevée. Le relais est peut-être endommagé.

Multi (connecté au réseau) :

- Il n'y a pas de fil de masse dans l'installation, ou il n'est pas connecté correctement.
- Ligne et Neutre sont échangés dans l'installation.

Cette erreur n'impliquera pas une réinitialisation automatique. Vérifiez l'installation et redémarrez l'unité avec l'interrupteur d'alimentation.

#### **7.5.24. Erreur 50, Erreur 52 – Surcharge du convertisseur, courant de crête du convertisseur**

Certaines charges, telles que des moteurs ou des pompes, font appel à de grandes quantités de courants lors des démarrages. Dans de telles circonstances, il est possible que le courant de démarrage dépasse le niveau de déclenchement de surintensité du convertisseur. Dans ce cas, la tension de sortie baissera rapidement pour limiter le courant de sortie du convertisseur. Si le niveau de déclenchement de surintensité est dépassé continuellement, le convertisseur s'éteindra, attendra 30 secondes et il redémarrera.

Le convertisseur peut fournir davantage de puissance que le niveau de puissance nominal sur une courte période. Si cette étape dépasse le temps limite, le convertisseur s'arrête.

Après trois redémarrages suivis d'une autre surcharge dans les 30 secondes suivant le redémarrage, le convertisseur s'arrêtera et il restera éteint. Pour redémarrer le convertisseur, éteignez-le, et ensuite allumez-le.

Si l'erreur persiste, réduisez la charge sur la borne de sortie CA en éteignant ou en débranchant les appareils.

#### **7.5.25. Erreur 51 – Température du convertisseur trop élevée**

Une température ambiante élevée ou une charge élevée durable peut entraîner un arrêt dû à une surchauffe. Réduisez la charge et/ou déplacez le convertisseur dans un endroit mieux aéré, et vérifiez que rien n'obstrue les évents du ventilateur.

Le convertisseur redémarrera au bout de 30 secondes. Le convertisseur ne restera pas éteint après plusieurs tentatives.

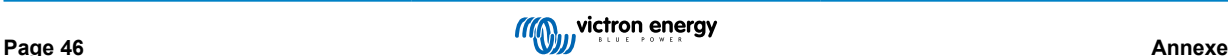

# <span id="page-50-0"></span>**7.5.26. Erreur 53, Erreur 54 – Tension de sortie du convertisseur**

Si la tension de la batterie diminue et qu'une charge importante est appliquée sur la sortie CA, le convertisseur est incapable de maintenir la tension de sortie adaptée. Rechargez la batterie ou réduisez les charges CA pour que l'appareil continue de fonctionner.

### **7.5.27. Erreur 55, Erreur 56, Erreur 58 – L'autotest du convertisseur a échoué**

Le convertisseur réalise des tests de diagnostic avant d'activer sa sortie. Si l'un de ces tests échoue, un message d'erreur est affiché, et le convertisseur ne se met pas en marche.

Essayez d'abord de redémarrer le convertisseur, éteignez-le, et ensuite allumez-le. Si l'erreur persiste, le convertisseur est probablement défaillant.

### **7.5.28. Erreur 57 – Tension CA du convertisseur sur sortie**

Il y a déjà de la tension CA sur la borne de sortie CA avant de mettre en marche le convertisseur. Vérifiez que la sortie CA n'est pas connectée à une prise secteur ou à un autre convertisseur.

Cette erreur n'impliquera pas une réinitialisation automatique. Vérifiez l'installation et redémarrez l'unité avec l'interrupteur d'alimentation.

### **7.5.29. Notification 65 – Avertissement de communication**

La communication avec l'un des contrôleurs installés en parallèle a été perdue. Pour effacer cet avertissement, éteignez le chargeur et rallumez-le

### **7.5.30. Notification 66 – Appareil incompatible**

Le chargeur est mis en parallèle avec un autre chargeur qui a des paramètres différents et/ou un algorithme de charge différent.

Assurez-vous que tous les paramètres soient les mêmes, et actualisez le micrologiciel à la dernière version sur tous les chargeurs.

# **7.5.31. Erreur 67 – Connexion BMS perdue**

Le chargeur est configuré pour être contrôlé par un BMS, mais il ne reçoit aucun message de contrôle provenant d'un BMS. Comme mesure de sécurité, le chargeur a cessé de charger.

Cette erreur n'apparait que si de l'énergie solaire est disponible, et par conséquent, le chargeur solaire est prêt à débuter le processus de charge. Elle ne survient pas la nuit. Et si le problème persiste, l'erreur se déclenchera le matin et cessera la nuit, et ainsi de suite.

Vérifiez le raccordement entre le chargeur et le BMS.

Comment reconfigurer le chargeur en mode autonome ?

Nos chargeurs et chargeurs solaires se configurent automatiquement, eux-mêmes, de manière à être contrôlés par un BMS auquel ils seraient connectés, que ce soit directement ou à l'aide d'un appareil GX. Ce paramètre est semi-permanent : le rallumage du chargeur ne le réinitialisera pas.

Voici ce que vous devez faire pour que fonctionne le chargeur en mode autonome, c'est à dire sans qu'il soit contrôlé par un BMS :

- Chargeurs solaires VE.Can, allez dans le menu de configuration, et modifiez le paramètre « BMS » de oui à non : « Y » à « N » (élément de configuration 31).
- Chargeurs solaires VE.Direct, réinitialisez le chargeur aux paramètres par défaut avec l'application VictronConnect, puis configurez à nouveau l'appareil.

# **7.5.32. Erreur 68 – Réseau mal configuré**

S'applique aux MPPT SmartSolar/BlueSolar VE.Can (version micrologicielle v1.04 ou supérieure) et MPPT SmartSolar VE.Direct (version micrologicielle v1.47).

Pour supprimer l'erreur sur les MPPT SmartSolar VE.Direct, mettez à jour le micrologiciel à la version v1.48 ou supérieure.

Pour supprimer l'erreur dans les MPPT VE.Can SmartSolar/BlueSolar, mettez à jour le logiciel. Si l'erreur persiste, c'est parce que le chargeur est connecté à la fois à un VE.Direct et sur VE.Can. Ce n'est pas compatible. Retirez l'un des deux câbles. Cette erreur disparaitra et le chargeur reprendra son fonctionnement normal en une minute.

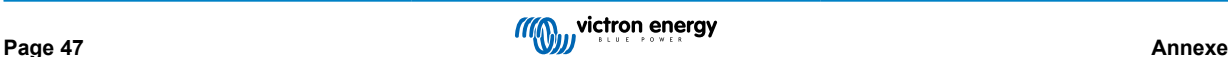

# <span id="page-51-0"></span>**7.5.33. Erreur 114 – Température CPU trop élevée**

Cette erreur impliquera une réinitialisation dès que la CPU se sera refroidie. Si l'erreur persiste, vérifiez la température ambiante et vérifiez si l'aspiration de l'air et les orifices de sortie sont obstrués dans l'armoire du chargeur. Vérifiez manuellement les instructions de montage concernant le refroidissement. Si l'erreur persiste, le contrôleur est probablement défaillant.

### **7.5.34. Erreur 116 – Données d'étalonnage perdues**

Si l'unité ne marche pas, l'erreur 116 s'affiche, l'unité est défaillante, contactez votre revendeur pour la remplacer.

Si l'erreur n'apparait que dans les données historiques, et que l'unité fonctionne normalement, cette erreur peut être ignorée sans problème. Explication : lorsque les unités s'allument pour la première fois en usine, elles n'ont pas de données d'étalonnage, et une erreur 116 est enregistrée dans le journal. Évidemment, elle devrait avoir été supprimée, mais au début, les unités quittaient l'usine avec ce message toujours dans les données historiques.

Modèles SmartSolar (pas les modèles BlueSolar) : la mise à jour du micrologiciel à la version v1.4x est irréversible, vous ne pouvez pas revenir à une version antérieure après la mise à jour à v1.4x. Revenir à une version antérieure déclenche l'erreur 116 (données d'étalonnage perdues) : pour résoudre cette erreur, il faut installer à nouveau la version micrologicielle v1.4x.

### **7.5.35. Erreur 119 – Données de configuration perdues**

Le chargeur ne peut pas lire sa configuration, et il s'est arrêté.

Cette erreur n'impliquera pas une réinitialisation automatique. Pour le faire fonctionner à nouveau :

- 1. Restaurez d'abord ses paramètres par défaut. (En haut à droite dans l'application VictronConnect, cliquez sur les trois points verticaux).
- 2. Débranchez toutes les sources d'alimentation du contrôleur de charge.
- 3. Attendez 3 minutes, et allumez à nouveau.
- 4. Reconfigurez le chargeur.

Veuillez signaler ce problème à votre revendeur Victron et lui demander d'en informer Victron ; car cette erreur ne devrait jamais se produire. Indiquez également la version du micrologiciel et tout autre élément spécifique (URL du VRM, captures d'écran de VictronConnect ou semblables).

# **7.5.36. Erreur 121 – Échec du testeur**

Si l'unité ne marche pas, l'erreur 121 s'affiche, l'unité est défaillante, contactez votre revendeur pour la remplacer. Si l'erreur n'apparait que dans les données historiques, et que l'unité fonctionne normalement, cette erreur peut être ignorée sans problème. Explication : lorsque les unités sont mises en marche pour la première fois en usine, elles n'ont pas de données d'étalonnage, et une erreur 121 est enregistrée dans le journal. Évidemment, elle devrait avoir été supprimée, mais au début, les unités quittaient l'usine avec ce message toujours dans les données historiques.

#### **7.5.37. Err 200, X95 - Erreur de tension CC interne**

L'unité effectue un diagnostic interne lors de l'activation de son convertisseur CC-CC interne. Cette erreur indique qu'il y a un problème avec le convertisseur CC-CC.

Cette erreur n'impliquera pas une réinitialisation automatique. Vérifiez l'installation et redémarrez l'unité avec l'interrupteur d'alimentation. Si l'erreur persiste, l'unité est probablement défectueuse.

# **7.5.38. Err 201 - Erreur de tension CC interne**

L'erreur de mesure de la tension CC interne est signalée lorsqu'une mesure de la (haute) tension interne ne correspond pas à certains critères. Cela signifie qu'un circuit de mesure à l'intérieur de l'unité est défectueux.

Veillez à mettre à jour le micrologiciel à la version v1.08 au moins, car les limites étaient trop strictes dans les versions précédentes. Il pourrait se déclencher à tort pendant le démarrage du MPPT le matin et l'arrêt du MPPT le soir.

Il se peut que l'unité semblait fonctionner correctement avant la mise à jour du micrologiciel, mais elle est effectivement cassée et dangereuse à utiliser, et si elle n'avait pas déjà cessé de fonctionner, elle le ferait bientôt. C'est la raison pour laquelle nous avons ajouté cette vérification interne.

Cette erreur n'impliquera pas une réinitialisation automatique. Vérifiez l'installation et redémarrez l'unité avec l'interrupteur d'alimentation. Si l'erreur persiste, l'appareil est probablement défectueux et doit être envoyé en réparation/remplacement.

# **7.5.39. Err 203, Err 205, Err 212, Err 215 - Erreur de tension d'alimentation interne**

L'unité effectue des diagnostics internes lors de l'activation de ses alimentations internes. Cette erreur indique qu'il y a un problème avec une tension d'alimentation interne.

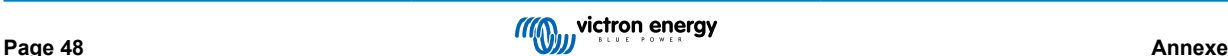

Cette erreur n'impliquera pas une réinitialisation automatique. Vérifiez l'installation et redémarrez l'unité avec l'interrupteur d'alimentation. Si l'erreur persiste, l'unité est probablement défectueuse.

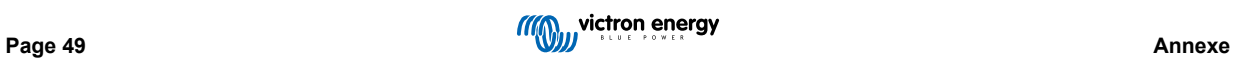